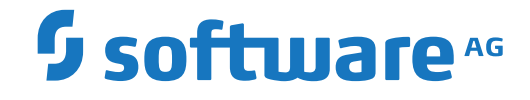

**Entire Net-Work**

**Administration**

Version 6.4.1

October 2018

**ADABAS & NATURAL** 

This document applies to Entire Net-Work Version 6.4.1 and all subsequent releases.

Specifications contained herein are subject to change and these changes will be reported in subsequent release notes or new editions.

Copyright © 1994-2018 Software AG, Darmstadt, Germany and/or Software AG USA, Inc., Reston, VA, USA, and/or its subsidiaries and/or its affiliates and/or their licensors.

The name Software AG and all Software AG product names are either trademarks or registered trademarks of Software AG and/or Software AG USA, Inc. and/or its subsidiaries and/or its affiliates and/or their licensors. Other company and product names mentioned herein may be trademarks of their respective owners.

Detailed information on trademarks and patents owned by Software AG and/or its subsidiaries is located at http://softwareag.com/licenses.

Use of this software is subject to adherence to Software AG's licensing conditions and terms. These terms are part of the product documentation, located at http://softwareag.com/licenses/ and/or in the root installation directory of the licensed product(s).

This software may include portions of third-party products. For third-party copyright notices, license terms, additional rights or restrictions, please refer to "License Texts, Copyright Notices and Disclaimers of Third-Party Products". For certain specific third-party license restrictions, please referto section E of the Legal Notices available under"License Terms and Conditions for Use of Software AG Products / Copyright and Trademark Notices of Software AG Products". These documents are part of the product documentation, located at http://softwareag.com/licenses and/or in the root installation directory of the licensed product(s).

Use, reproduction, transfer, publication or disclosure is prohibited except as specifically provided for in your License Agreement with Software AG.

#### **Document ID: WCPMF-ADMIN-641-20181011**

## **Table of Contents**

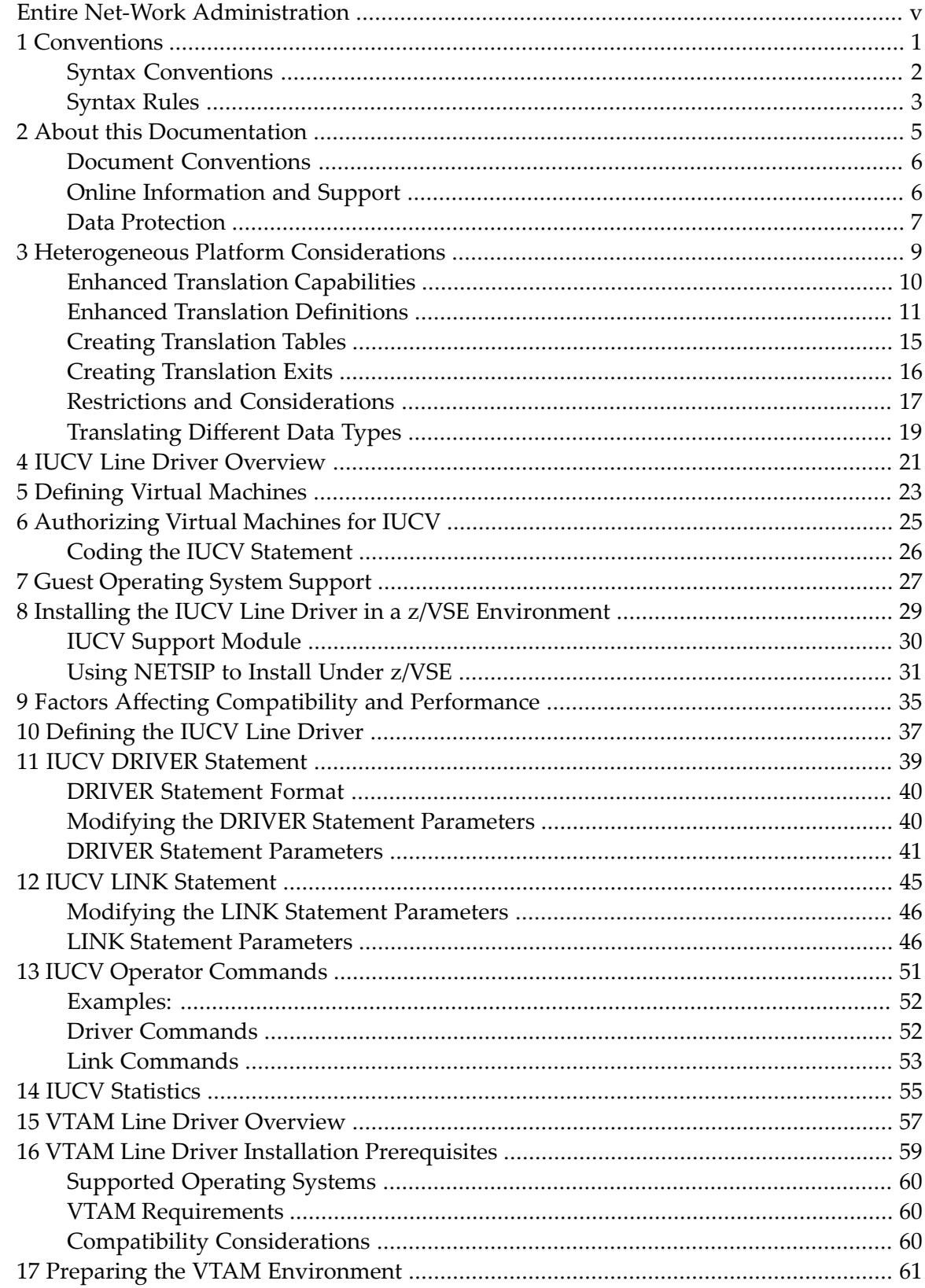

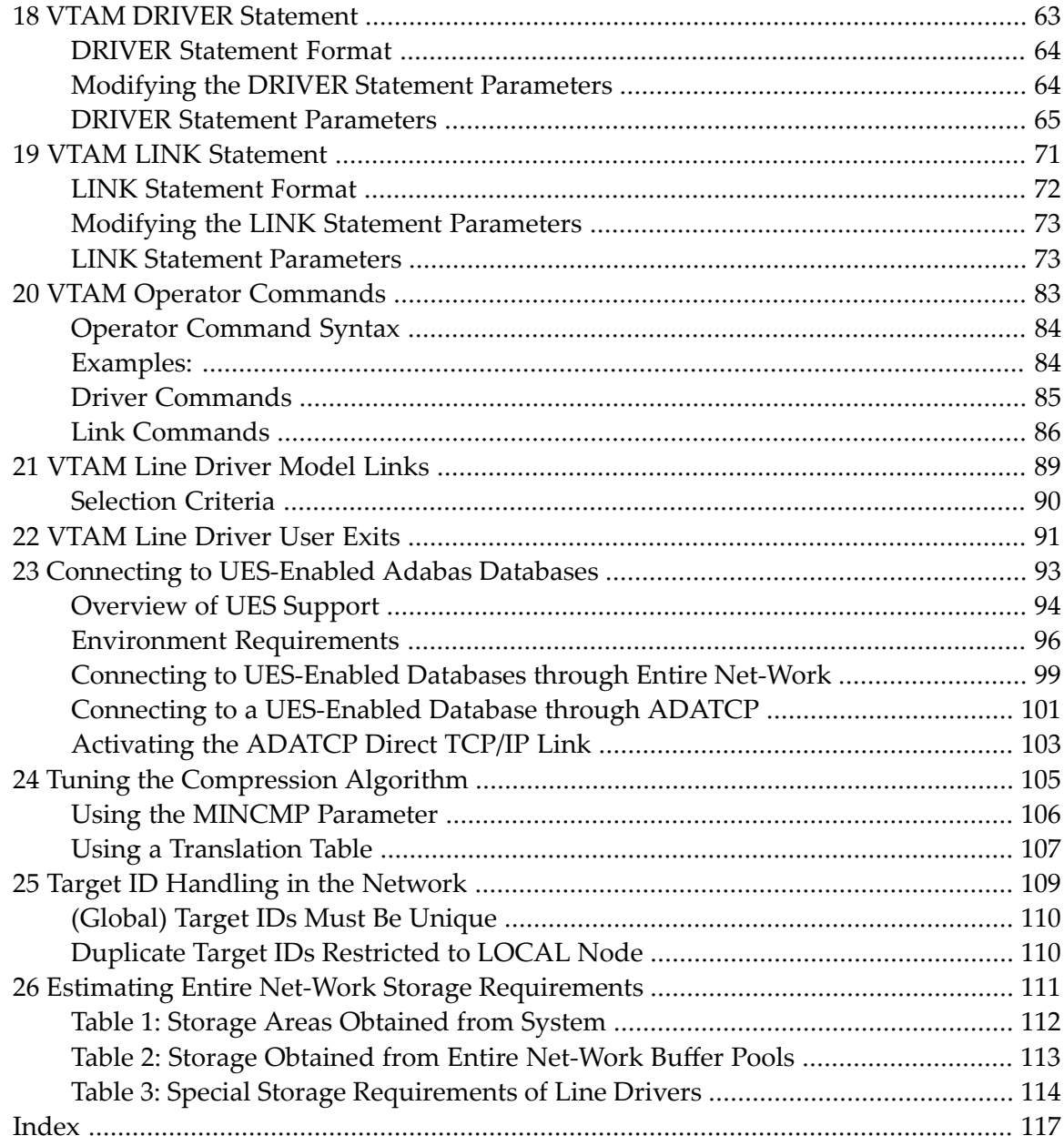

## <span id="page-4-0"></span>**Entire Net-Work Administration**

This document addresses administrators responsible for configuring and running an Entire Net-Work environment once the product is installed.

The Entire Net-Work Administration document is organized as follows:

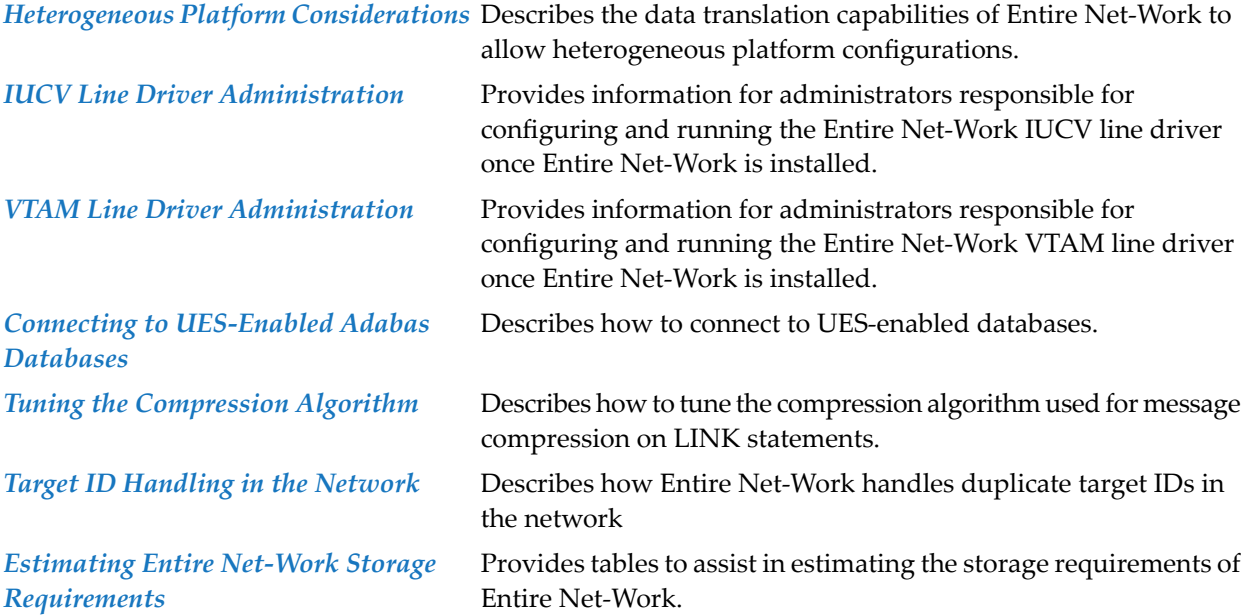

# <span id="page-6-0"></span>1 Conventions

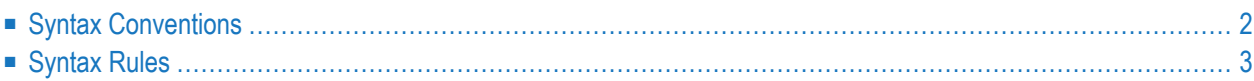

Notation *vrs* or *vr*: When used in this documentation, the notation *vrs* or *vr* stands forthe relevant version, release, and system maintenance level numbers. For further information on product versions, see *version* in the *Glossary*.

This document covers the following topics:

- Syntax [Conventions](#page-7-0)
- [Syntax](#page-8-0) Rules

## <span id="page-7-0"></span>**Syntax Conventions**

The following table describes the conventions used in syntax diagrams of Entire Net-Work statements.

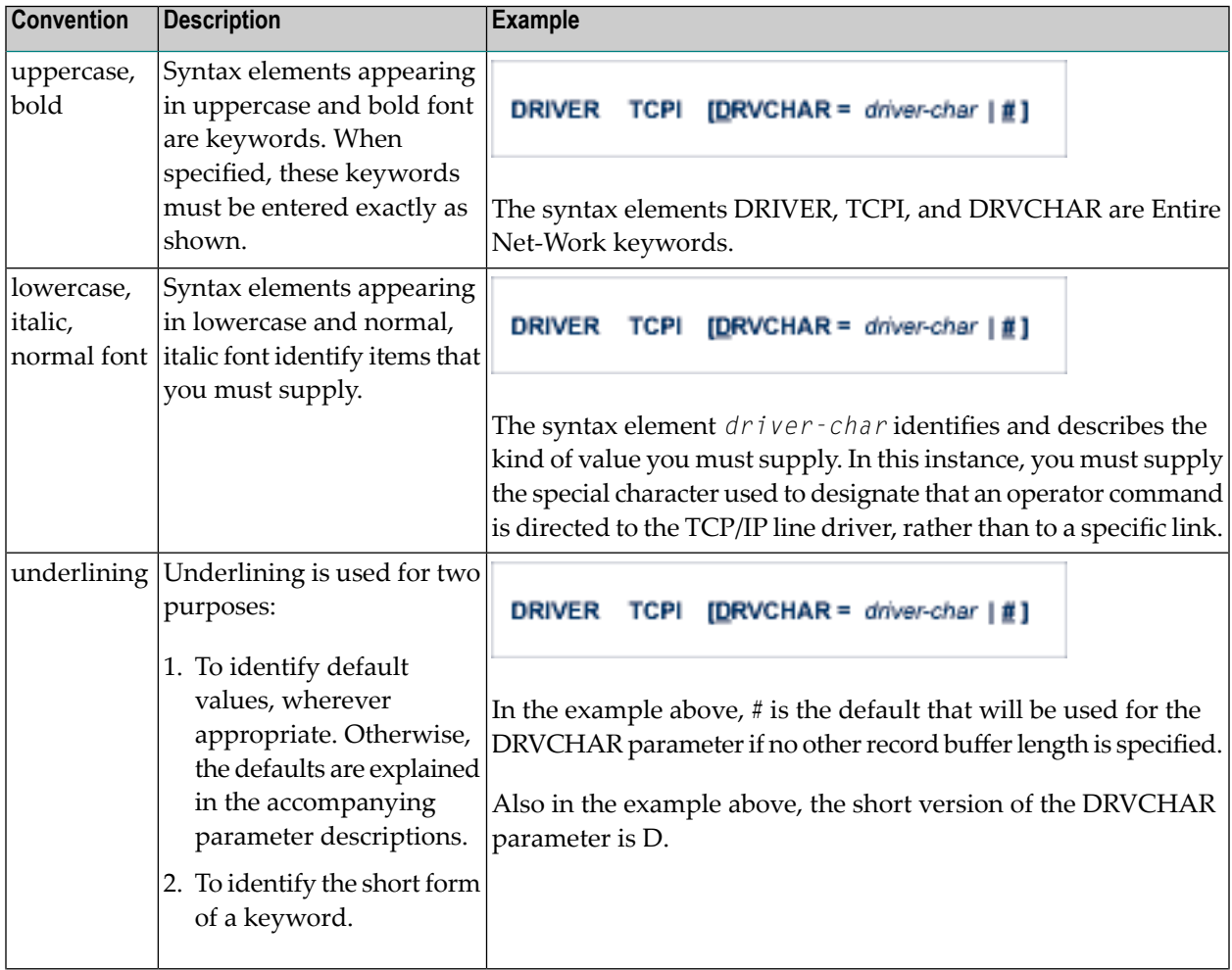

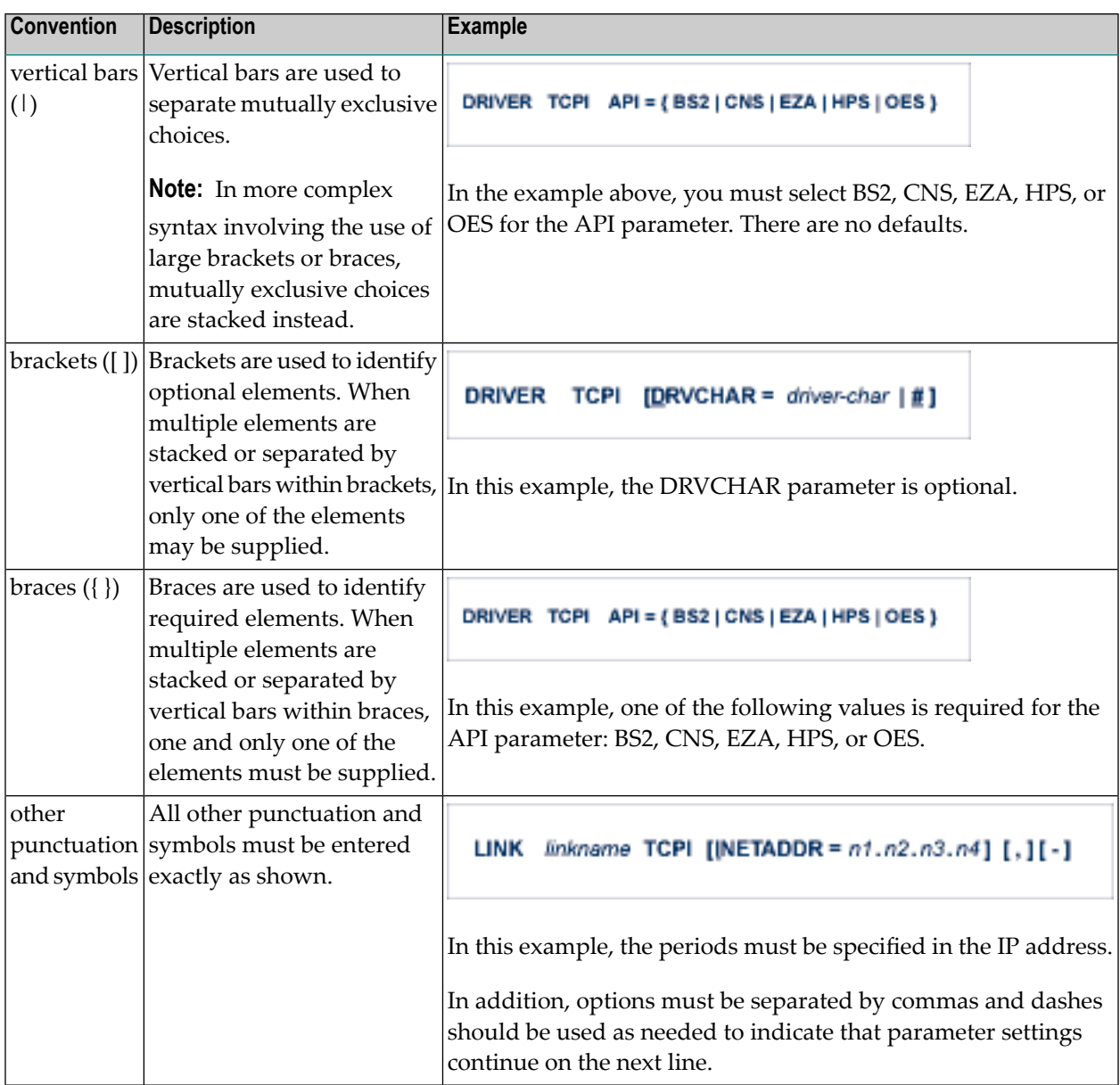

## <span id="page-8-0"></span>**Syntax Rules**

The following rules apply when specifying Entire Net-Work parameter statements:

- Each Entire Net-Work parameter statement occupies positions 1 72 of at least one line.
- The statement type (NODE, LINK, TRANSDEF, or DRIVER) must be specified as the first nonblank item on the statement.
- The node name, driver name, translation definition function, or link name follows the statement type, separated by at least one blank (space).
- Keyword parameters may be specified following either the node name on NODE statements or the driver name on DRIVER and LINK statements. Keyword parameters are separated from their arguments by an equal (=) sign, and from other keyword parameters by at least one blank (space) or a comma  $($ ).
- $\blacksquare$  When the acceptable values for a parameter are Y and N (yes and no), any other value is treated as an N, unless there is a documented default, and processing continues without any warning.
- When the acceptable values for a parameter fall within a range (e.g., 1 2147483647) and a value outside the range is specified, the value is automatically reset to the maximum value within the range, unless documented otherwise for the parameter. Processing continues without any warning.
- $\blacksquare$  A statement can be continued beginning in any column of the next line by specifying a dash  $\vdash$ ) as the last nonblank character in any column of the current line, before column 73.
- $\blacksquare$  Comment lines begin with an asterisk (\*) in position 1 and can be inserted anywhere in the statement sequence.
- Some keywords may require a list of subparameters separated by commas; the list must be enclosed in parentheses ( ) unless only the first subparameteris to be entered. Omitted ("defaulted") subparameters must be represented by placeholder commas if subsequent parameters are to be entered. The following are examples of correct subparameter strings:

```
KEYWORD=(value1,value2,value3)
KEYWORD=(value1,,value3)
KEYWORD=(,,value3)
KEYWORD=(,value2)
KEYWORD=value1
```
■ Hexadecimal keyword values can be entered by prefixing the value with an "X". For example:

```
LINK . . . ADJID=X0064, . . .
```
### <span id="page-10-0"></span> $\overline{2}$ **About this Documentation**

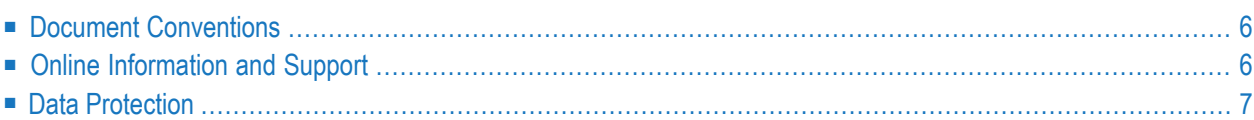

## <span id="page-11-0"></span>**Document Conventions**

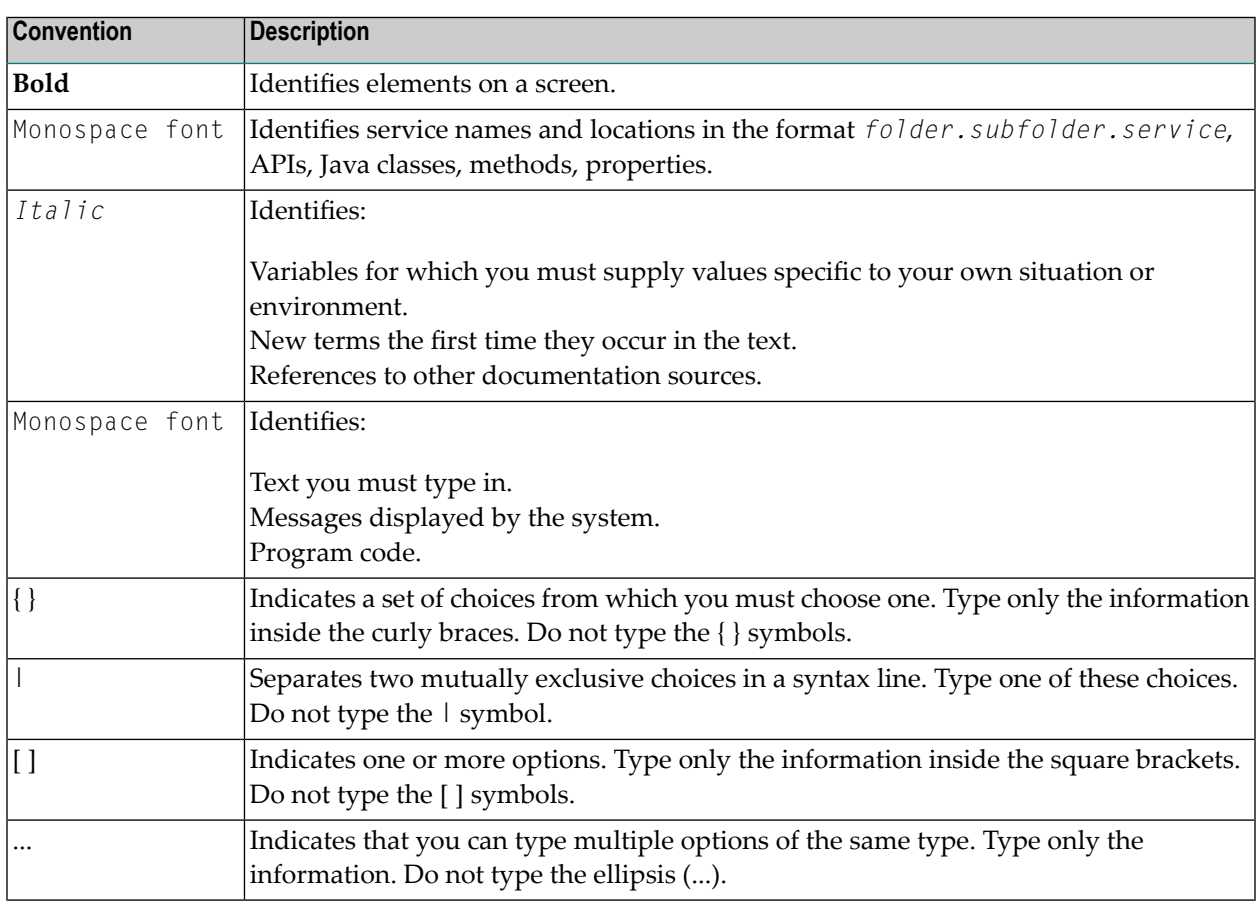

## <span id="page-11-1"></span>**Online Information and Support**

#### **Software AG Documentation Website**

You can find documentation on the Software AG Documentation website at **[http://documenta](http://documentation.softwareag.com)[tion.softwareag.com](http://documentation.softwareag.com)**. The site requires credentials for Software AG's Product Support site Empower. If you do not have Empower credentials, you must use the TECHcommunity website.

#### **Software AG Empower Product Support Website**

If you do not yet have an account for Empower, send an email to empower@softwareag.com with your name, company, and company email address and request an account.

Once you have an account, you can open Support Incidents online via the eService section of Empower at **<https://empower.softwareag.com/>**.

You can find product information on the Software AG Empower Product Support website at **[ht](https://empower.softwareag.com)[tps://empower.softwareag.com](https://empower.softwareag.com)**.

To submit feature/enhancement requests, get information about product availability, and download products, go to **[Products](https://empower.softwareag.com/Products/default.asp)**.

To get information about fixes and to read early warnings, technical papers, and knowledge base articles, go to the **[Knowledge](https://empower.softwareag.com/KnowledgeCenter/default.asp) Center**.

If you have any questions, you can find a local or toll-free number for your country in our Global Support Contact Directory at **[https://empower.softwareag.com/public\\_directory.asp](https://empower.softwareag.com/public_directory.asp)** and give us a call.

#### **Software AG TECHcommunity**

You can find documentation and other technical information on the Software AG TECH community website at **<http://techcommunity.softwareag.com>**. You can:

- Access product documentation, if you have TECH community credentials. If you do not, you will need to register and specify "Documentation" as an area of interest.
- Access articles, code samples, demos, and tutorials.
- Use the online discussion forums, moderated by Software AG professionals, to ask questions, discuss best practices, and learn how other customers are using Software AG technology.
- <span id="page-12-0"></span>■ Link to external websites that discuss open standards and web technology.

### **Data Protection**

Software AG products provide functionality with respect to processing of personal data according to the EU General Data Protection Regulation (GDPR). Where applicable, appropriate steps are documented in the respective administration documentation.

## <span id="page-14-0"></span> $3$

## Heterogeneous Platform Considerations

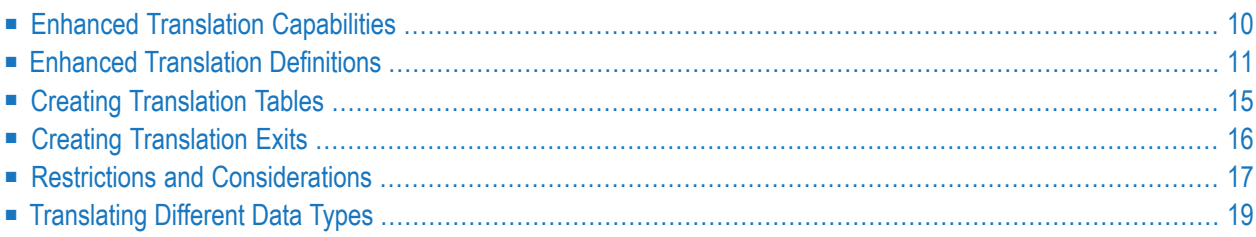

The major obstacle in communication between client and server applications on diverse systems is that different computer systems use different formats to represent similar types of data. The mainframe (IBM. BS2000, or Facom) is architecturally an EBCDIC format, Big-Endian machine, while most machines running OpenVMS, UNIX, and Windows operating systems are ASCII format machines that use a combination of Big-Endian and Little-Endian architectures.

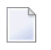

**Note:** For the lowest addressable byte, Big-Endian architecture uses the most significant byte; Little-Endian architecture uses the least significant byte.

These different architectures mean that data must be translated in communications between heterogeneous client/server applications to allow for interoperability. Data translation is required in order for a mainframe (IBM, BS2000, or Facom) client application program to communicate with a UNIX or OpenVMS Adabas server or for a UNIX or OpenVMS client application program to access a mainframe (IBM, BS2000, or Facom) Adabas server.

The data translation that is part of this client/server communication occurs partially within Entire Net-Work and the Adabas server. The client application need not be concerned with data conversion.

Entire Net-Work's translation process is centered around the format and length of each field specified in the search and format buffers that are passed with each Adabas call, along with special translation definition parameters. When a request goes through the network conversion routines, each individual field is translated according to the format and length defined for it in the associated search or format buffer.

<span id="page-15-0"></span>**Note:** The format of all fields in the record and value buffers must be fully qualified with length and field type if Entire Net-Work will be performing the translation; otherwise, response code 229 (ADARSP229) is returned to the client application.

### **Enhanced Translation Capabilities**

In addition to fully qualified field definitions, Entire Net-Work provides enhanced translation capabilities that allow:

- proper data translation of superfields and superdescriptors
- alternative EBCDIC /ASCII translation tables
- user exits that override the normal translation process
- special handling of field format "X".

Enhanced translation capabilities apply to communications between a client application running on any non-mainframe Entire Net-Work node (e.g., Windows, UNIX, OpenVMS) and an Adabas database on an Entire Net-Work mainframe node.

#### **Superfields and Superdescriptors**

A superfield is a field that logically contains multiple fields, each of which can have its own format. For example, superfield "SF" can consist of two fields, "SA" which has the format P9, and "SB" which has the format A50. Similarly, a superdescriptor comprises multiple descriptors.

Entire Net-Work supports the translation of superdescriptors and superfields on a field by field basis. This allows superdescriptors and superfields accessed through Entire Net-Work to be properly translated.

#### **Alternative Translation Tables**

Alternative EBCDIC to ASCII and ASCII to EBCDIC translation tables can be specified with Entire Net-Work, allowing you to accommodate unusual translation requirements. For example, if the ASCII character set in use includes characters different from the standard set, a translation table can be provided to translate EBCDIC characters into the required ASCII characters.

#### **User Translation Exits**

Entire Net-Work allows user-written translation exits to override the normal translation process. The Entire Net-Work administrator can develop a translation exit to perform extended translation, such as conversion to or from double-byte character format. User exit modifications can be applied to any field translated by Entire Net-Work.

#### **Special Handling of Field Format X**

<span id="page-16-0"></span>Within the Entire Net-Work conversion routines, a field format of "X" in the format or search buffer instructs Entire Net-Work to perform no translation of the field. Entire Net-Work only changes the "X" to an "A" before passing the request to the server.

### **Enhanced Translation Definitions**

Translation definition statements are required in order to use Entire Net-Work's enhanced translation capabilities. These definitions can be either:

- permanently added to the DDKARTE or operating system-dependent configuration member, like other Entire Net-Work statements or
- entered at the console as operator commands.

For each superfield or superdescriptor to be translated, a translation definition statement must be added to define the format and length of each field contained in the superfield.

If an alternative translation table or a translation exit is used, a translation definition statement must be added to identify the name of the translation module. A translation module can be applied to all fields within a given file or database. If the name of a translation table or translation exit is specified in a TRANSLATE DEFINE statement for the database or file, it is applied to all fields in the database or file that are specified in lower-level translation definition statements. The translation definition statement for the individual fields need not include the translation module specification if the module has already been specified for the entire database or the entire file.

- [Translation](#page-17-0) Definition Statement Types
- Adding [Translation](#page-17-1) Definitions
- Deleting a [Translation](#page-19-0) Definition
- Displaying [Translation](#page-19-1) Definitions

#### <span id="page-17-0"></span>**Translation Definition Statement Types**

There are three types of translation definition statements:

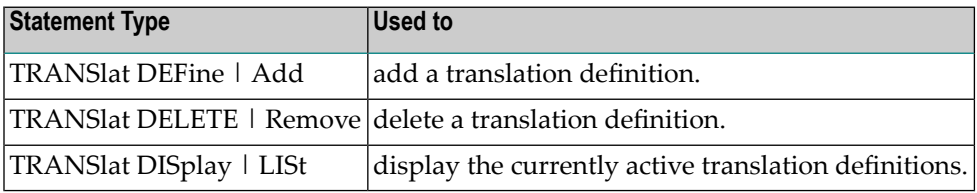

#### <span id="page-17-1"></span>**Adding Translation Definitions**

The TRANS lat DEFine  $\vert$  Add statement is used to add a translation definition, in the following format:

```
TRANSlat DEFine | ADD ID=(dbid,file), -
                       FIeld=field,-
                       TOAscii=etoatbl,-
                       TOEbcdic=atoetbl,-
                       EXIT=userexit,-
                       FOrmat=(F1,L1,...,F20,L20)
```
For more information about syntax conventions and rules used in this section, read *[Conventions](#page-6-0)*.

**Note:** If a required parameter is missing, the message NET004I: INVALID VALUE FOR KEYWORD FIELD is displayed. If this occurs, reissue the Add statement with all the required parameters.

ID=(dbid,file)

Specifies the database ID and file number to which this statement applies. Specifying "0" for a database or file identifier indicates all databases or all files. A zero dbid cannot be specified with a non-zero file identifier.

Field=field

Specifies the two byte Adabas short name for the field. Not specifying this operand indicates that the translation definition applies to all fields within the specified database and file. This operand must be specified if the FORMAT operand is specified. This operand cannot be specified if either the database ID or file number is zero (all databases or all files). If this operand is omitted, the TOAscii, TOEbcdic, or EXIT operand must be specified.

TOAscii=etoatbl

Specifies the name of an optional user supplied EBCDIC to ASCII translation table. The name must be 1 to 8 characters long, and the load module or core image module must be accessible at the time the translation definition is entered.

TOEbcdic=atoetbl

Specifies the name of an optional user supplied ASCII to EBCDIC translation table. The name must be 1 to 8 characters long, and the load module or core image module must be accessible at the time the translation definition is entered.

```
EXIT=userexit
```
Specifies the name of a user supplied translation exit. The name must be 1 to 8 characters long, and the load module or core image module must be accessible at the time the translation definition is entered.

FOrmat=(F1,L1,....,F20,L20)

Defines 1 to 20 pairs of formats and lengths. These format and length pairs override the format supplied in the search or format buffer and are used to describe the format conversion performed by Entire Net-Work. The formats must be valid Adabas field formats (A,B,F,G,P,U,X) and the length must be valid for the related format.

The specified formats apply to the subfields contained in the field specified with the Field operand. Format can be specified only if the Field operand is also specified.

If the Format operand is omitted, translation is based on the format supplied in the search or value buffer of the Adabas call being processed.

#### **Validating a Translation Definition**

When a translation definition is entered, it is validated; then an attempt is made to add it to the translation definition table. Before adding it, however, the identifying triplet (dbid, file, field) is used to search the table for an existing entry. Duplicate entries are not permitted.

Identifiers must be specified in one of four combinations. The following combinations are supported:

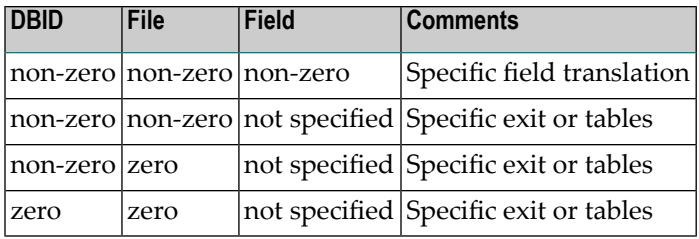

#### <span id="page-19-0"></span>**Deleting a Translation Definition**

The TRANSIat DELETE | REMove statement is used to delete a translation definition, in the following format:

TRANSlat DELETE | REMove ID=(dbid,file), - FIeld=field

```
ID=(dbid,file)
```
Specifies the database and file identifiers that this statement applies to. Both the database and file identifiers are numeric values with a range of 0 to 255. The database and file identifiers, along with the field identifier, are used to locate the active translation definition to be removed.

Field=field

<span id="page-19-1"></span>Specifies the two byte Adabas short field name. If the translation definition to be deleted was added without the FIeld operand, the FIeld operand must also be omitted in the TRANSlat DELETE statement.

#### **Displaying Translation Definitions**

The TRANSIat DISplay | LISt command is used to display the currently active translation definitions. There are no operands for this command format, as follows:

TRANSlat DISplay | LISt

## <span id="page-20-0"></span>**Creating Translation Tables**

#### **ASCII to EBCDIC Translation Modules**

To create an ASCII to EBCDIC (TOEbcdic=) translation module, perform the following steps:

1. Create a source assembler member (see NETUA2E for an example) that defines a 256-byte translation table.

For each ASCII character being translated, its hexadecimal value is used to index into the translation table, and the EBCDIC value at that location is used as the substitution value.

- 2. Assemble the source member.
- 3. Link the object code, specifying linkage editor parameters RENT,REUS to prevent loading multiple copies of the load module during normal execution.

For BS2000, the library WCP*vrs*.LIB contains two modules, with source code, for ASCII and EB-CDIC code page translation. The module E2ASIE translates code page ISO 646, German reference version in code page ISO 8859-1, Latin 1 (for platforms such as Windows). The module A2ESIE translates a code page ISO 88591-1, Latin 1 in code page ISO 646, German reference version.

#### **EBCDIC to ASCII Translation Modules**

To create an EBCDIC to ASCII (TOAscii=) translation table, perform the following steps:

1. Create a source assembler member (see NETUE2A for an example) that defines a 256-byte translation table.

For each EBCDIC character being translated, its hexadecimal value is used to index into the translation table, and the ASCII value at that location is used as the substitution value.

- 2. Assemble the source member.
- 3. Link the object code, specifying linkage editor parameters RENT,REUS to prevent loading multiple copies of the load module during normal execution.

In addition to creating explicit translation tables at the DBID, file, and field level, you can also alter the two default translation tables used for all ASCII/EBCDIC translation. For modification instructions, see the source member NETCAS for EBCDIC to ASCII translation; see the source member NETCEB for ASCII to EBCDIC translation.

## <span id="page-21-0"></span>**Creating Translation Exits**

A translation exit provides more detailed control over Entire Net-Work translation. Entire Net-Work calls the exit before and after translating a field for which the database, file, and field IDs match that of a translation definition that specifies the user exit.

The translation exit should be coded to be as efficient as possible. Software AG strongly discourages using supervisor services that may block the network task. The sample application program NE-TUTRNX may be used as an example.

#### **Registers**

When the exit is called, the following registers are passed to the application. The exit must save and restore Registers 0-14.

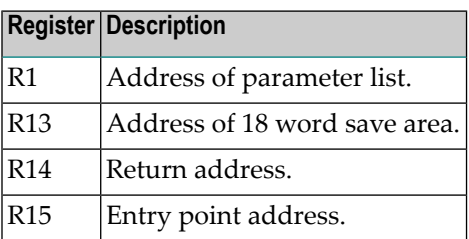

#### **Parameter List**

The address and length of the field can be obtained from the parameter list passed to the exit. The address of the parameter list is contained in Register 1. The DSECT of this parameter list can be found as the source member TDSPARMS. Refer to this source member for details.

#### **User Work Fields**

The four user work fields in the parameter list are the only fields that can be altered. If the exit requires more work areas, storage can be allocated to obtain a work area. The work area address can then be stored in one of the user work fields. The user work fields are cleared when Entire Net-Work is initialized and are not subsequently altered by Entire Net-Work.

The contents of the user work fields are shared between all active translation exits; care should be taken if more than one exit is concurrently defined. Altering any other fields within the parameter list may cause unpredictable results.

#### **Return Codes**

The translation exit may or may not translate a given field; for a superfield, it may translate only certain subfields. If the exit translates the field, it must not alter any storage areas before or after the field being processed.

Upon leaving the exit, a return code can be set in Register 15 to inform Entire Net-Work of the field's translation status. Setting the return code has no effect on Entire Net-Work's storage areas.

If the field is translated, the return code must be set to 4 before leaving the exit. A value of 4 instructs Entire Net-Work to not perform translation. The exit is not called again for the field.

If the field is not translated by the exit, the return code must be set to 0. A value of 0 instructs Entire Net-Work to translate the field.

<span id="page-22-0"></span>If only certain subfields within the field are translated, the return code must be set to 8. A value of 8 instructs Entire Net-Work to not process the rest of the field.

### **Restrictions and Considerations**

#### **Format and Search Buffer Restrictions**

The following restrictions apply to the Format and Search Buffers when being processed by the Entire Net-Work conversion routines:

- All fields must be specified with length and format. Otherwise, response code 229 (ADARSP229) is returned.
- No compressed records. Entire Net-Work translates uncompressed data only.
- Text literals are not translated. A text literal (an alphanumeric character string surrounded by quotes) is ignored by the translation process, and its value is not changed.
- No field ranges. Fields must be specifically identified.
- No undefined MU/PE counts; for example, AA1-N.

#### **Platform Implementation Restrictions**

The following restrictions are due to different platform implementations:

- The maximum length of unpacked numbers is 27 (ASCII), 31 (EBCDIC).
- The maximum length of packed numbers is 14 (ASCII), 15 (EBCDIC).
- User data provided in a mainframe link routine user exit is not sent to the ASCII-based machine.
- ET data (user data that is stored with an ET or CL command) is stored unconverted. When retrieved, it is filled up with blanks in the architecture code of the database if the record buffer length (RBL) is greater than the length of the data actually stored.
- ET data stored with command option  $1=$ 'p' is not supported.

#### **Adabas Restrictions**

Certain Adabas commands cannot be used in communications between heterogeneous platforms:

- Soft coupling is not supported.
- Sort sequence for letters, numbers and special characters is different in ASCII (numbers first) and EBCDIC (letters first). This results in different sort sequences, and is relevant forthe following Adabas commands:

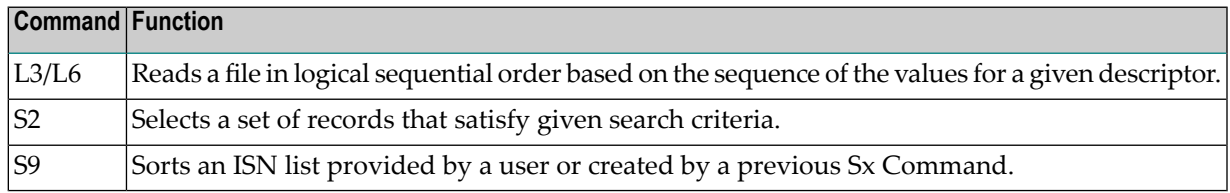

- An L9 command to a mainframe (IBM. BS2000, or Facom) database without a Search Buffer / Value Buffer combination will result in a response code 57 (ADARSP057). Natural for OpenVMS will not deliver the required buffers unless the "starting from" option is specified on the histogram statement.
- The C3 command, which is used to store user restart data, is not supported on EBCDIC-based databases.
- The following Adabas commands are not supported on ASCII-based databases:

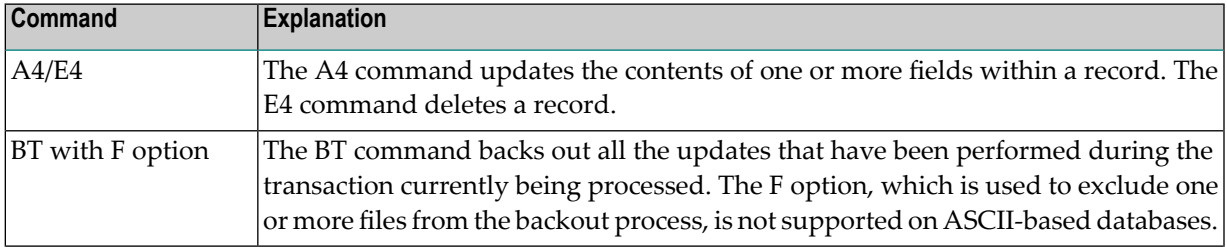

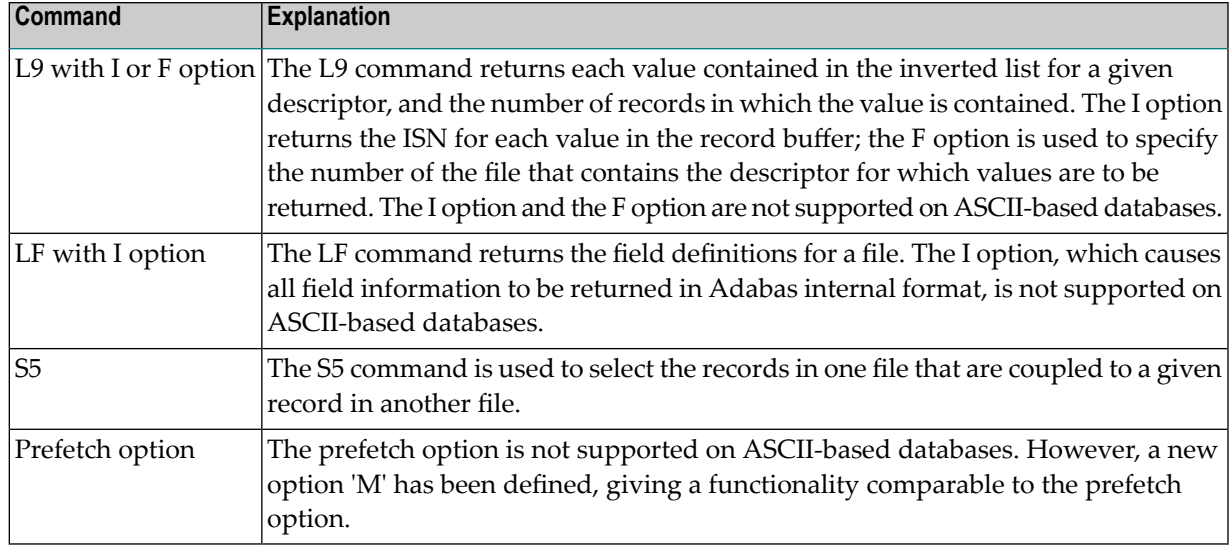

#### **Adabas Considerations**

When accessing a mainframe (IBM. BS2000, or Facom) database from OpenVMS or UNIX, an application may receive an Adabas response code 17 (ADARSP017 - file not found), even though the file does exist.

<span id="page-24-0"></span>This happens because Natural on these platforms issues a restricted OPEN command only, allowing access to files specified in the record buffer on the OPEN command. To resolve the problem, modify the NATPARM module to provide access / update authority to the required files.

## **Translating Different Data Types**

The translation process for the different data type fields is described as follows:

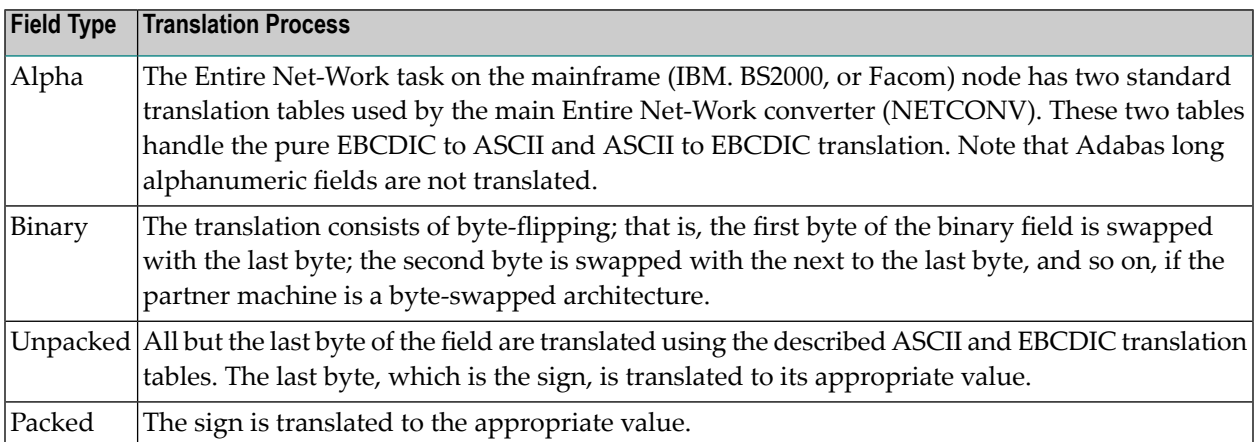

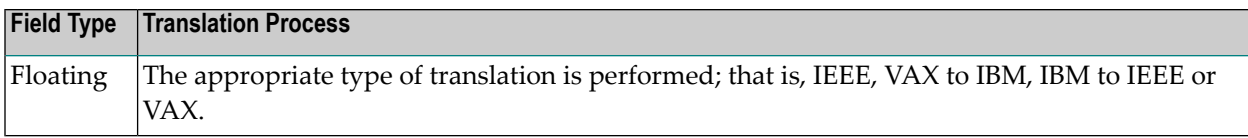

### **Hexadecimal ASCII and EBCDIC Translation**

Tables translating hexadecimal values to ASCII and EBCDIC values can be found on the internet. Here is one such link: *<http://www.simotime.com/asc2ebc1.htm>*.

## <span id="page-26-0"></span>**4 IUCV Line Driver Overview**

This chapter provides information for administrators responsible for configuring and running the Entire Net-Work IUCV line driver once Entire Net-Work is installed.

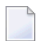

#### **Notes:**

- 1. IUCV is not supported on the z/OS platform.
- 2. Entire Net-Work 6.3 SP1 requires that zap WD631001 be installed in z/VSE environments. This zap is needed to successfully complete the NETSIP, which in turn is needed for IUCV to run properly.

The IUCV line driver documentation is organized as follows:

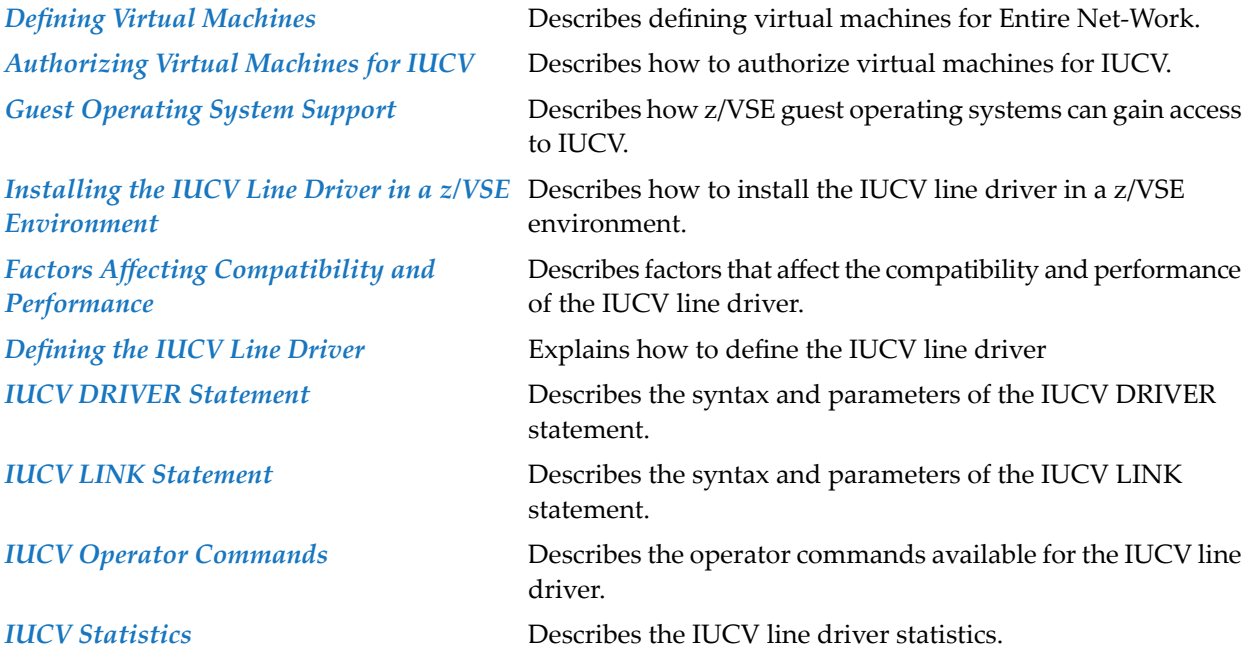

## <span id="page-28-0"></span>**5 Defining Virtual Machines**

 $\overline{z}$ 

In general, a separate virtual machine is required for each Entire Net-Work node.

**Note:** IUCV is not supported on the z/OS platform.

To insure that enough IUCV connections can be made for Entire Net-Work, the MAXCONN parameter of the OPTION statement may need to be coded in the CP directory. The MAXCONN value for each virtual machine in the network must be set high enough to:

■ to allow one path for every LINK statement for the IUCV line driver; and

■ to accommodate all other products using IUCV communications or services that may be installed.

The default value is 4. If no more than 4 virtual machines exist in the network and no other products using IUCV are installed, the MAXCONN parameter need not be coded.

The MAXCONN parameter can be added to the other parameter in the OPTION statement as follows:

OPTION *parm1 parm2* ... MAXCONN 10 ... *parmn*

### <span id="page-30-0"></span>6 **Authorizing Virtual Machines for IUCV**

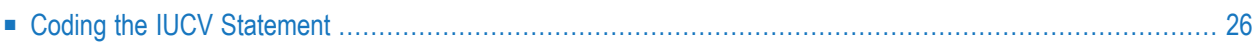

Any virtual machine requiring Entire Net-Work IUCV services must be authorized to use IUCV. This is accomplished by coding the IUCV statement in the CP directory to authorize either:

- the virtual machines where Entire Net-Work Communicators are installed (global); or
- <span id="page-31-0"></span>■ specific connections (individual).

## **Coding the IUCV Statement**

For both types of authorization, the PRIORITY parameteris optional. If specified, PRIORITY allows the Entire Net-Work IUCV line driver to issue priority messages when establishing sessions. Priority messages are not used for normal message traffic.

The MSGLIMIT parameter of the IUCV statement should not be coded. If required, it can be specified as a parameter on the Entire Net-Work LINK statement for the IUCV line driver.

#### **For Global Authorization**

Global authorization has the advantage that no CP directory modifications are required for existing entries when new virtual machines are added to the network.

Global authorization is defined in the CP directory for a virtual machine as follows:

```
IUCV ALLOW (PRIORITY)
IUCV ANY (PRIORITY)
```
The ALLOW option indicates that communication paths can be established from any other virtual machine to this virtual machine. No specific authorization is required for the virtual machine initiating the connection.

The ANY option indicates that this virtual machine can establish communication paths to any other virtual machine.

#### **To Authorize Specific Connections**

You may individually authorize each virtual machine using IUCV communications by coding an IUCV statement for each connect. For example:

```
IUCV vmid1 (PRIORITY)
IUCV vmid2 (PRIORITY)
```
## <span id="page-32-0"></span>**7 Guest Operating System Support**

The z/VSE guest operating system is supported.

 $\overline{a}$ 

Guest systems are generally designed to run in physical environments where IUCV is not supported. Therefore, they usually have no interface to IUCV.

To gain access to IUCV, a supervisor call routine (NETSVCD) and an IUCV support program (NETFLIH) are supplied with the IUCV line driver for the z/VSE guest operating system.

**Note:** The routine NETSVCD is not the Adabas SVC and must be installed under a different SVC number.

Because paging is required in z/VSE guest systems with 370 (VAE) and ESA mode supervisors, page-fixed buffers are required for the IUCV line driver.

Page-fixed buffers require the definition of real storage for the Entire Net-Work partition under z/VSE. The BUFFERS parameter is described in the section *Entire Net-Work NODE Statement* in the *Entire Net-Work Reference Guide*. Forinformation about the definition ofreal storage, see the section *z/VSE Environments* in the *Entire Net-Work Installation Guide*.

## <span id="page-34-0"></span>**8 Installing the IUCV Line Driver in <sup>a</sup> z/VSE Environment**

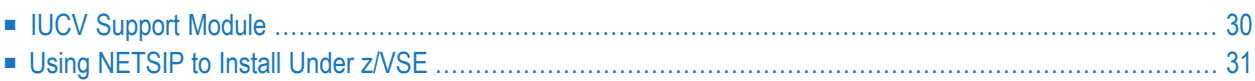

This section describes the installation procedure forthe Entire Net-Work SVC and the IUCV support module. For compatibility reasons, the Entire Net-Work SVC is installed in all z/VSE systems whether they support IUCV communications or not; the IUCV support module is installed only where necessary.

## <span id="page-35-0"></span>**IUCV Support Module**

The IUCV support module is necessary to intercept IUCV external interruptions in environments where they are not recognized by the operating system, i.e., 370 or ESA paging environments.

In order to maintain a queue of pending IUCV requests, the IUCV support module allocates an area of page-fixed SVA GETVIS storage. The size of this SVA GETVIS area can be calculated using the following formula:

INTQ=*QSIZE*\**LNIQ*

where:

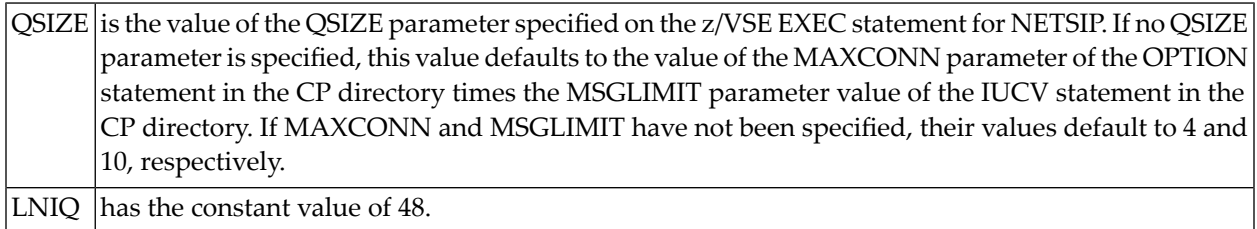

Round the value for INTQ up to the next page boundary. The total page-fixed SVA requirement is then:

sva=ROUND(INTQ)+12288

**Note:** If NETSVCD is linked with AMODE(31), then this storage is acquired above the 16- MB line.

Once installed, the IUCV support module remains anchored in the system. It remains dormant when Entire Net-Work is not active.
## **Using NETSIP to Install Under z/VSE**

The NETSIP program is used to install the Entire Net-Work SVC and the IUCV support module. It can be used to install

- during the IPL procedure; or
- dynamically, without the need for an IPL.

NETSIP requires the use of a B transient, \$\$BNETV5, which must be in a library in the library search chain.

The following (or equivalent) JCS should be inserted in the ASI BG JCS procedure immediately before the START of the POWER partition so that the Entire Net-Work SVC and the IUCV support module are installed during the IPL procedure.

**Note:** To install the Entire Net-Work SVC and IUCV support module dynamically without having to do an IPL, execute the following JCS in BG instead.

```
// DLBL SAGLIB,'NETWORK.Vvrs.LIBRARY'
// EXTENT SYS010,vvvvvv
// ASSGN SYS010,DISK,VOL=vvvvvv,SHR
// LIBDEF PHASE,SEARCH=SAGLIB.WCPvrs
SET SDL
NETSVCD,SVA
/*
// OPTION SYSPARM='svc'
// UPSI 00000010
// EXEC NETSIP,PARM='QSIZE=nnnnn,RESID=xxxxxxxx'
```
where:

 $\overline{\phantom{a}}$ 

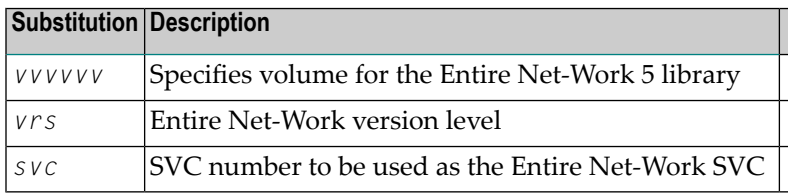

At execution time, the NETSIP program determines whether a printer is assigned to system logical unit SYSLST. If no printer is assigned, messages are written to SYSLOG instead of SYSLST.

More information about the NETSIP program is provided in the following paragraphs.

#### **Choosing the Entire Net-Work SVC Number**

Entire Net-Work requires an entry in the z/VSE SVC Table. The number you choose for the Entire Net-Work SVC must be currently unused.

To ensure that the number you choose is unused, run the program NETSIP with the UPSI byte option "S".

This produces a list of the used and unused SVCs in the z/VSE SVCTAB. See the section *[z/VSE](#page-37-0) UPSI Byte [Options](#page-37-0)*.

Alternatively, you may use the following procedure to find an unused SVC:

- 1. Obtain a listing of the supervisor being used.
- 2. Use the assembler cross-reference to locate the label SVCTAB.

This is the beginning of the z/VSE SVC Table. The table contains a four-byte entry for each SVC, starting with SVC 0.

3. Locate an entry higher than 31 that has a value of "ERR21".

This value indicates an unused SVC Table entry.

<span id="page-37-0"></span>4. Use the entry number as input to NETSIP.

#### **z/VSE UPSI Byte Options**

The z/VSE UPSI byte options are used to select NETSIP options. The UPSI byte format is:

// UPSI *dsxxxxxc*

where:

If 1, NETSIP uses PDUMP to dump the Entire Net-WorkSVC and data areas. This option should be used *d* only after the SVC is installed. The dump option is for debugging purposes only; do not use it unless instructed to do so by your Software AG technical support representative.

If 1, NETSIP lists the z/VSE SVC Table and indicates whether each SVC is used or unused. No SVC *s* number is required when using this function. This feature is used to determine which SVCs can be used for Adabas and Entire Net-Work.

*c* If 1, NETSIP will not check whether the Entire Net-Work SVC number specified by SYSPARM is valid.

#### **NETSIP Execution Parameters**

The NETSIP execution statement has the following syntax:

// EXEC NETSIP,PARM='QSIZE=*qsize*,RESID=*resid*'

where:

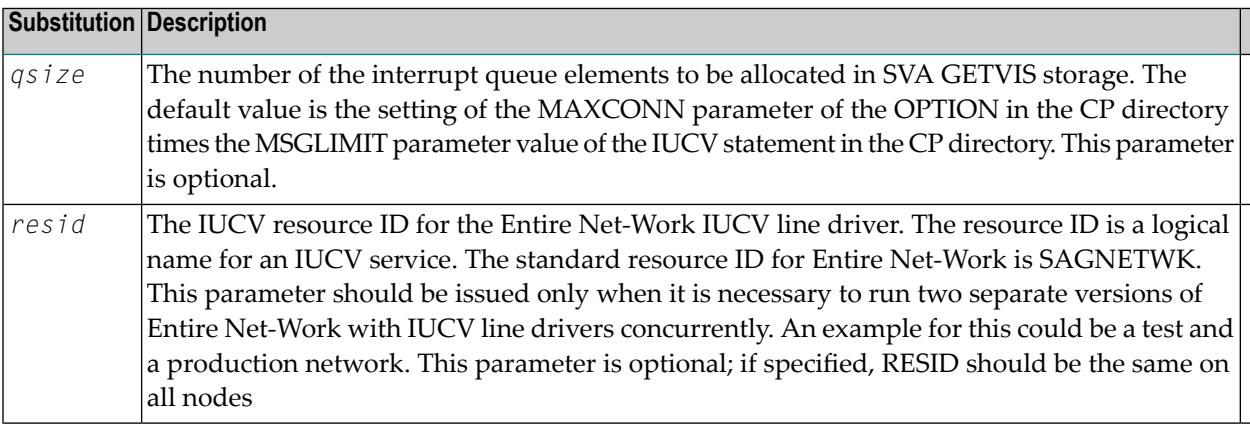

**Note:** If neither QSIZE nor RESID is specified, the PARM option on the z/VSE EXEC statement must not be coded.

#### **z/VSE 31-Bit Support**

The information in this section applies only to users of z/VSE 1.3 or above running in ESA mode.

When the NETSIP program recognizes a system running z/VSE Version 1.3 or above, it attempts to place the interrupt queue and path table in the SVA above the 16-megabyte line if such storage is available for 370 or ESA paging environments.

## <span id="page-40-0"></span>**9 Factors Affecting Compatibility and Performance**

The IUCV line driver supports the IUCV SEND/REPLY and the SEND 1WAY protocols, allowing the Entire Net-Work administrator to select the environments most appropriate for the node.

- The SEND/REPLY protocol is most appropriate for environments with heavy two-way traffic. In most cases, you will find the SEND/REPLY protocols to be advantageous.
- The SEND 1WAY protocol may be more appropriate for light message traffic, or where returning messages are routed through another link.

The Entire Net-Work IUCV line driver uses established and documented interfaces to ensure mutual use of IUCV services by different applications.

- Where supported in guest operating systems, Entire Net-Work uses the VCNA macro VSIUCV.
- In z/VSE environments with 370 mode supervisors, Entire Net-Work IUCV adheres to the principles of the Cross Product Interface (CPI). For more information about CPI, contact your Software AG technical support representative.

Products that do not support the interfaces and macros mentioned above cannot be used simultaneously with Entire Net-Work IUCV. If used, unpredictable results can occur. Such results may include operating system-disabled waits, abnormal termination, or indefinite wait situations in user programs, Entire Net-Work Communicators, or user targets.

## **10 Defining the IUCV Line Driver**

The operating characteristics for a single Entire Net-Work line driver are defined using the Entire Net-Work IUCV DRIVER statement and one or more LINK statements.

The following is an example of a guest operating system definition for an external VTAM link and a local IUCV group link:

NODE VSEPROD... DRIVER IUCV ... DRIVER VTAM ... LINK TOITM IUCV USERID=VSETEST.... LINK TOEXTERN VTAMAPPLID=VSEPROD,....

## <span id="page-44-0"></span>11 IUCV DRIVER Statement

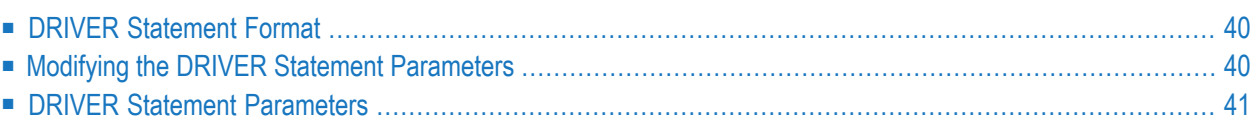

The DRIVER statement must follow the related NODE statement, which in turn is followed by the related **LINK [statements](#page-50-0)**. For information about the NODE statement, see the section *Entire Net-Work NODE Statement* in the *Entire Net-Work Reference Guide*.

### <span id="page-45-0"></span>**DRIVER Statement Format**

The following is the format of the Entire Net-Work IUCV DRIVER statement. The access method name IUCV instructs Entire Net-Work to load the line driver module NETIUCV.

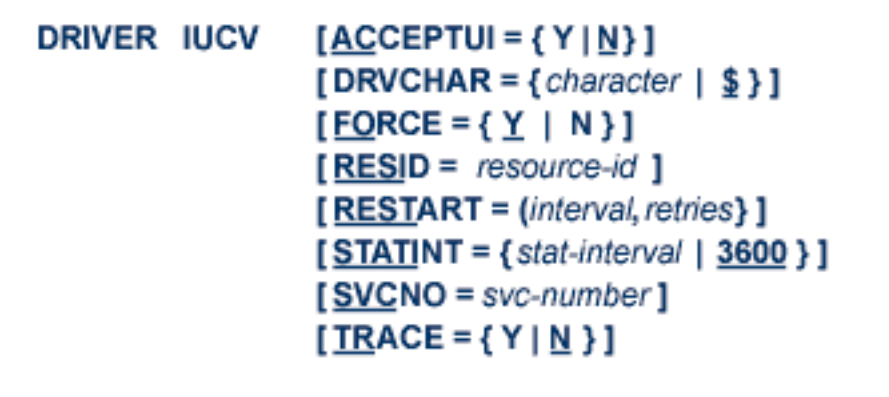

<span id="page-45-1"></span>For more information about syntax conventions and rules used in this section, read *[Conventions](#page-6-0)*.

## **Modifying the DRIVER Statement Parameters**

The DRIVER statement parameters are read from a sequential file during system startup, and can be modified after startup using the ALTER operator command. See the ALTER operator command in the section *IUCV Operator [Commands](#page-56-0)* .

Some parameters can be modified when the line driver is open or closed. Others can be modified only when the line driver is closed. The open/closed requirement for each parameter is included in the following descriptions.

## <span id="page-46-0"></span>**DRIVER Statement Parameters**

This section describes all of the parameters that can be used for the IUCV DRIVER statement.

- [ACCEPTUI](#page-46-1) Parameter
- [DRVCHAR](#page-46-2) Parameter
- FORCE [Parameter](#page-47-0)
- RESID [Parameter](#page-47-1)
- RESTART [Parameter](#page-47-2)
- STATINT [Parameter](#page-48-0)
- SVCNO [Parameter](#page-48-1)
- TRACE [Parameter](#page-48-2)

<span id="page-46-1"></span>For more information about syntax conventions and rules used in this section, read *[Conventions](#page-6-0)*.

#### **ACCEPTUI Parameter**

## $ACCEPTUI = \{ Y | N \}$

This optional parameter determines whether the line driver will accept connections from systems that have not been previously defined with LINK statements. The ACCEPTUI parameter can be modified when the line driver is open or closed.

Valid values are "Y" (Yes) or "N" (No).

- <span id="page-46-2"></span>■ If "Y" is specified, Entire Net-Work will accept connection requests from an undefined system and the required control blocks are built dynamically. Normal "handshaking" procedures with the new connections are performed.
- If "N" is specified, Entire Net-Work will reject incoming requests from unknown source nodes.

#### **DRVCHAR Parameter**

## DRVCHAR = { $char$  | \$}

This optional parameter specifies the special character used to designate that an operator command should be directed to this line driver rather than to a specific link. The DRVCHAR parameter can be modified only when the line driver is closed.

#### <span id="page-47-0"></span>**FORCE Parameter**

$$
FORCE = \{ \underline{Y} \mid N \}
$$

This optional parameter causes the driver to issue an IUCV RETRIEVE BUFFER command if the initialization to IUCV services detects an IUCV user program active in the related virtual machine that is not using an IUCV macro interface. The FORCE parameter can be modified only when the line driver is closed.

Specifying FORCE=Y will terminate IUCV communications for all other products in the virtual machine using IUCV communications. For more information about mutual use of IUCV, read *Factors Affecting [Compatibility](#page-40-0) and Performance*.

#### <span id="page-47-1"></span>**RESID Parameter**

$$
RESID = resource-id
$$

This parameter is the IUCV resource ID for the Entire Net-Work IUCV line driver. The resource ID is a logical name for an IUCV service. The standard resource ID for Entire Net-Work is SAG-NETWK. This parameter should be issued only when it is necessary to run two separate versions of Entire Net-Work with IUCV line drivers concurrently. An example for this could be a test and a production network. If specified, the resource ID should be the same on all nodes. The RESID parameter can be modified only when the line driver is closed. Its value cannot be modified using the ALTER operator command.

<span id="page-47-2"></span>If RESID is specified on the DRIVER statement, the same value for the RESID parameter must be specified on the LINK statements of the other nodes that are to be connected to this node. In addition to specifying the RESID parameter in the DRIVER statement, the RESID parameter of NETSIP or NETSIR must be specified on z/VSE nodes with non-z/VM mode supervisors.

#### **RESTART Parameter**

This optional parameter specifies the retry interval in seconds (*interval*) and the number ofretries (*retries*) that Entire Net-Work will attempt to reopen the access method with the API after a shutdown due to a failure. The RESTART parameter can be modified when the line driver is open or closed.

If RESTART is not specified, or *interval* is specified as zero, no retry is attempted. By specifying (*retries*) as zero, an infinite number of retries can be requested.

If RESTART is specified on the IUCV DRIVER statement, a corresponding RESTART parameter value should be specified on each IUCV LINK statement to control restart attempts on the individual link.

The TIMER parameter on the NODE statement affects the RESTART parameter (see the section *Entire Net-Work NODE Statement* in the *Entire Net-Work Reference Guide*.) The retry interval should not be less than the TIMER parameter, and should be a multiple of this value. If a retry interval other than zero is specified that is less than the value of the TIMER parameter, the TIMER value is used instead.

#### <span id="page-48-0"></span>**STATINT Parameter**

STATINT = {*interval* | 
$$
3600
$$
}

This optional parameter specifies the amount of time, in seconds, before statistics are automatically printed or reset. The STATINT parameter can be modified when the line driver is open or closed.

<span id="page-48-1"></span>There is no maximum value. A value of 0 is reset to 3600. The default is 3600.

#### **SVCNO Parameter**

$$
\underline{\text{SVC}}\text{NO} = \text{svc-number}
$$

<span id="page-48-2"></span>This parameter, which applies to z/VSE guest operating systems only, specifies the Entire Net-Work SVC number; that is, the number under which NETSVC has been installed, not the number of the Adabas SVC. The SVCNO parameter can be modified only when the line driver is closed.

#### **TRACE Parameter**

$$
\underline{\mathsf{TRACE}} = \{\, \mathsf{Y} \mid \underline{\mathsf{N}} \,\, \}
$$

This parameter indicates whether tracing for this line driver should be active  $(Y)$  or not  $(N)$ . When tracing is activated, trace information is placed in the trace table. The default is N (no). The TRACE parameter can be modified when the line driver is open or closed.

This is equivalent to specifying TRACE=*linedriver-code* or TRON=*linedriver-code* in the NODE statement (for example, TRACE=CTCA).

## <span id="page-50-0"></span>12 IUCV LINK Statement

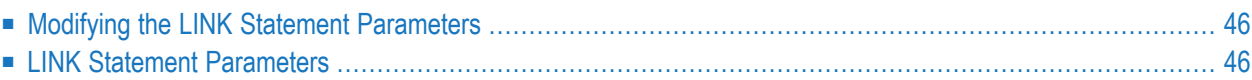

Each IUCV link must be defined with a LINK statement. LINK statements must follow the related DRIVER statement. The following is an example of the IUCV LINK statement:

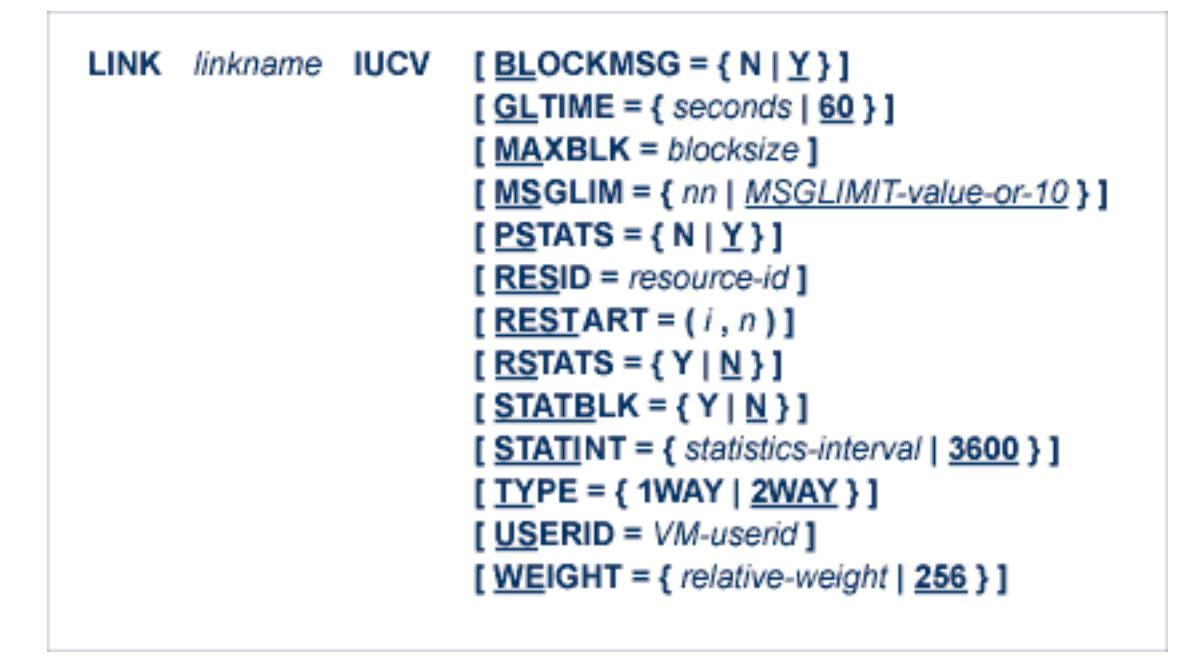

<span id="page-51-0"></span>For more information about syntax conventions and rules used in this chapter, read *[Conventions](#page-6-0)*.

### **Modifying the LINK Statement Parameters**

<span id="page-51-1"></span>The LINK statement parameters are read from a sequential file during system startup. Some of the parameters can be modified after startup using the ALTER operator command. See the ALTER operator command in the section *IUCV Operator [Commands](#page-56-0)* . The parameters that can be modified using ALTER are identified in the following descriptions.

## **LINK Statement Parameters**

The USERID parameter is required. All other parameters are optional and have default values as described. The underlined portion of the parameter is the minimum abbreviation.

 $BLOCKMSG=\{\underline{Y} | N\}$ 

The default BLOCKMSG=Y (Yes) causes messages for this link to be blocked for transmission. If N (No) is specified, no blocking occurs.

 $GLI$ IME={secs | 60}

This optional parameter specifies the maximum elapsed time in timer units (one unit = 1.05 seconds) allowed for a request over a group link to be completed. Accepted values range from 1 to 2147483647 (approximately 68 years; effectively, no timeout occurs). The default is 60 (approximately one minute).

#### MAXBLK=block-size

This optional parameter specifies the maximum transmission block size for the link. The value block-size can be up to 9 decimal digits in length. There is no default size; if no value is specified, no limit is set for the size of a transmission block. For group links between guest operating systems and other systems or users/targets, this value is replaced by the block size appropriate for the guest operating system, and must be a multiple of 2048 bytes. For direct links between virtual machines, both ends must specify the same block size, or errors may occur. If no value is specified, and the environment limits the transmission block size to a page, the parameter will be set automatically to the proper value. Specifying a value smaller than needed will influence the performance negatively.

#### MSGLIM=n

This optional parameter specifies the maximum number of outstanding IUCV messages allowed on this link. If the MSGLIMIT option was specified in the CP directory, this parameter can be used to decrease the value in the directory, but the directory value will override any larger value specified in the MSGLIM parameter. To allow for maximum flexibility, it is recommended that the MSGLIMIT option not be specified in the CP directory.

The value for the MSGLIM parameter can be 1-255. If not specified, MSGLIM is set to the value of the MSGLIMIT option. If no MSGLIMIT option is specified, MSGLIM is set to ten (10).

#### $PSTATS={N | Y}$

This optional parameter determines whether or not  $(Y \text{ or } N)$  statistics are printed to DDPRINT when the statistics interval expires. The default value is PSTATS=Y. This parameter does not affect the STATS operator command. The PSTATS parameter can be modified with the ALTER operator command; the link may be open or closed.

#### RESID=resource-id

This parameter is the IUCV resource ID for the Entire Net-Work IUCV line driver. The resource ID is a logical name for an IUCV service. The standard resource ID for Entire Net-Work is SAG-NETWK. This parameter should be issued only when it is necessary to run two separate versions of Entire Net-Work with IUCV line drivers concurrently. An example for this could be a test and a production network. If specified, the resource ID should be the same on all nodes.

The RESID specified on the LINK statement must have the same value as the RESID parameter specified on the DRIVER statements of other nodes that are to be connected to this node.

RESTART=retry interval and number retries (i,n)

RESTART specifies the retry interval in seconds (i) and the number of retries (n) to be used if you want Entire Net-Work to attempt to reconnect the link following a shutdown due to a failure. If RESTART is not specified or (i) is specified as zero, no retry is attempted. By specifying (n) as zero, an infinite number of retries can be requested.

The TIMER parameter on the NODE statement affects the RESTART parameter. (See the section *Entire Net-Work NODE Statement* in the *Entire Net-Work Reference Guide*.) The retry interval should not be less than the TIMER parameter, and should be a multiple of this value. If a retry interval other than zero is specified that is less than the value of the TIMER parameter, the TIMER value is used instead. The RESTART parameter can be modified with the ALTER operator command; the link may be open or closed.

If a RESTART interval and count are also specified for the IUCV DRIVER statement, it is recommended that the LINK restart interval and retry count be coordinated with those values to ensure that a link restart follows an IUCV driver restart, if it occurs.

#### $RSTATS=\{N \mid Y\}$

This optional parameter determines whether or not  $(Y$  or  $N)$  statistics are automatically reset when the statistics interval expires. The default value is N. The RSTATS parameter can be modified with the ALTER operator command; the link may be open or closed.

 $STATBLK={N | Y}$ 

This optional parameter specifies whether or not blocking statistics for the link are created. For this parameter to take effect, the BLOCKMSG parameter must also specify Y (Yes). The STATBLK parameter can be modified with the ALTER operator command; the link may be open or closed.

Blocking statistics are kept for

- the number of messages blocked into transmission blocks;
- the number of transmission blocks created;
- the number of messages rejected for lack of block space ("thrown back"); and
- the maximum number of messages "thrown back" for any given block.

#### STATINT={statistics interval | 3600}

This optional parameter specifies the amount of time, in seconds, before statistics are automatically printed or reset. The default is 3600. A value of 0 is reset to 3600. The STATINT parameter can be modified with the ALTER operator command; the link may be open or closed.

 $TYPE=\{1WAY | 2WAY\}$ 

This optional parameter specifies whether the IUCV protocol SEND/REPLY (SEND 2WAY) or the SEND 1WAY is to be used. The default is SEND/REPLY (2WAY). For more information about the appropriate protocol, see the section *Factors Affecting [Compatibility](#page-40-0) and Performance*.

USERID=vm-user-id

This parameter specifies the z/VM user ID (VMID) of the target virtual machine. This parameter must be specified; there is no default user ID.

WEIGHT={n | 256}

This parameter allows a performance- or cost-based value to be assigned to each link in order to provide Entire Net-Work with information on which to base path selection if more than one path to a destination is available. A higher value should be used for faster, more expensive links, and a lower value for slower links. The default value is WEIGHT=256.

## <span id="page-56-0"></span>13 IUCV Operator Commands

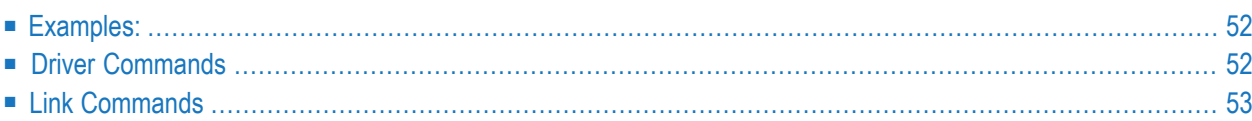

Entire Net-Work's IUCV line driver has the ability to process operator commands that are directed to a specific link or directly to the driver.

The IUCV line driver operator commands have the following format:

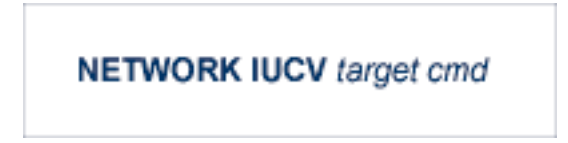

The following table describes this syntax.

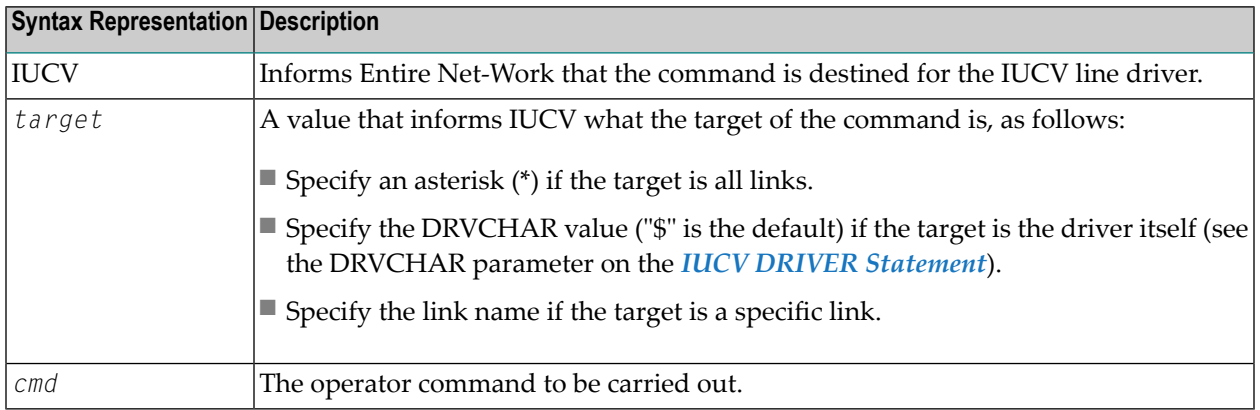

### <span id="page-57-0"></span>**Examples:**

The following are examples of IUCV operator commands:

<span id="page-57-1"></span>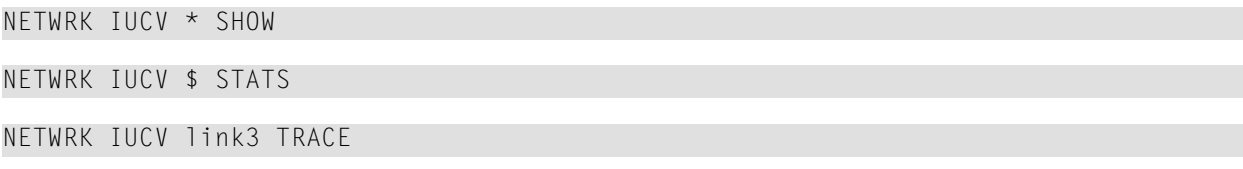

### **Driver Commands**

The Entire Net-Work IUCV line driver supports the commands listed in the following table when the target is the driver. The underlined portion of the command is the minimum abbreviation.

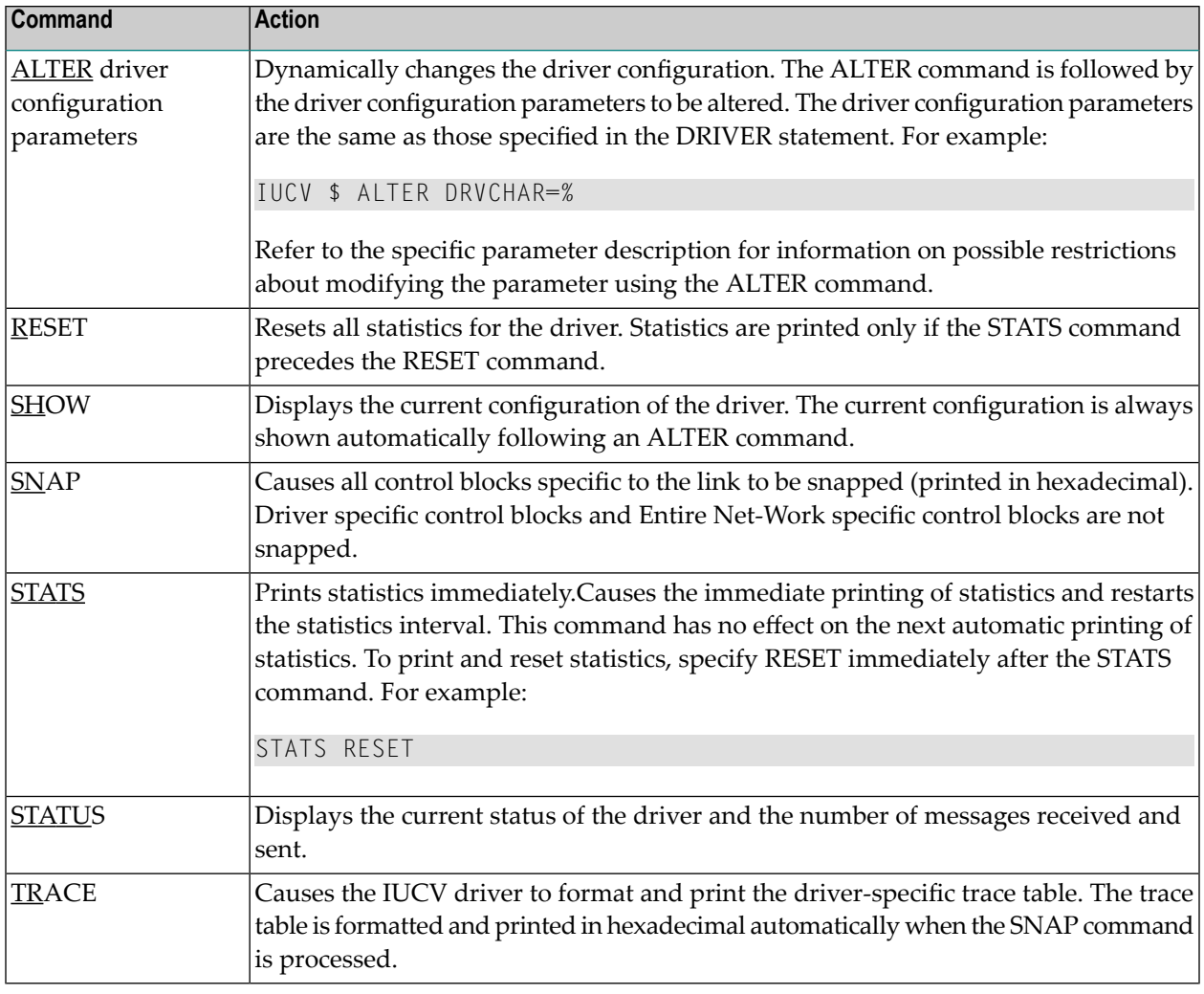

**Note:** When the driver is closed, it does not recognize the commands STATS or RESET.

## **Link Commands**

<span id="page-58-0"></span>

The Entire Net-Work IUCV line driver supports the commands listed in the following table when the target is a link or all links. The underlined portion of the command is the minimum abbreviation.

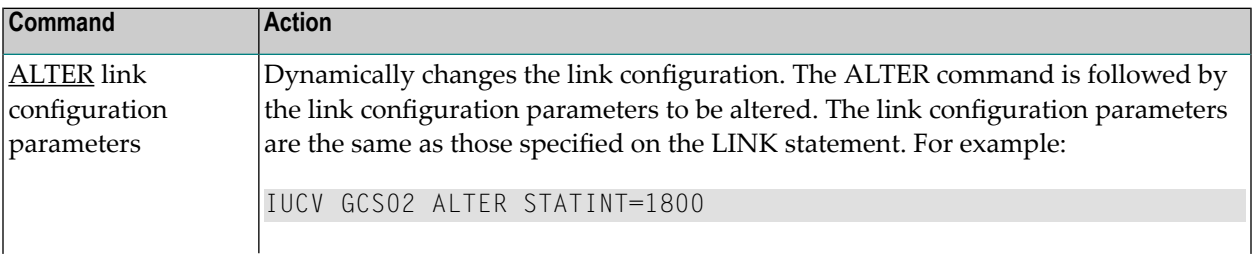

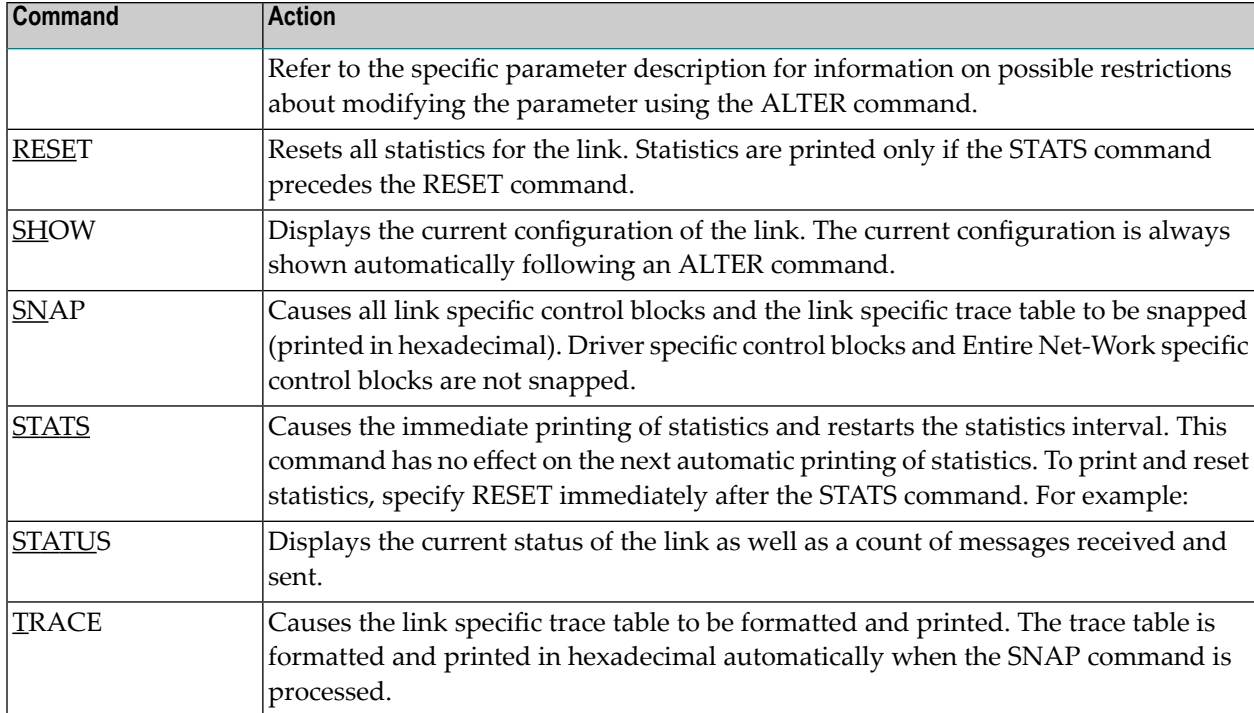

## **14 IUCV Statistics**

The Entire Net-Work IUCV driver issues API calls to communicate with CP. To help tune each link and the driver itself, the IUCV driver provides the statistics shown below. The statistics for a link and the driver are identical, with the exception of the title line (a).

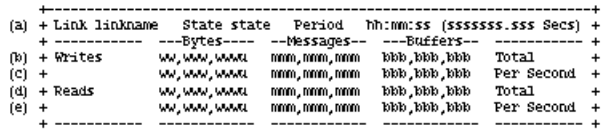

This multiple line display is produced when the command IUCV xxxx STATS is issued, or when the automatic statistics interval expires and PSTATS=Y is specified in the LINK statement. Values are displayed and updated asynchronously; therefore, the totals displayed may not always be accurate. The contents are as follows:

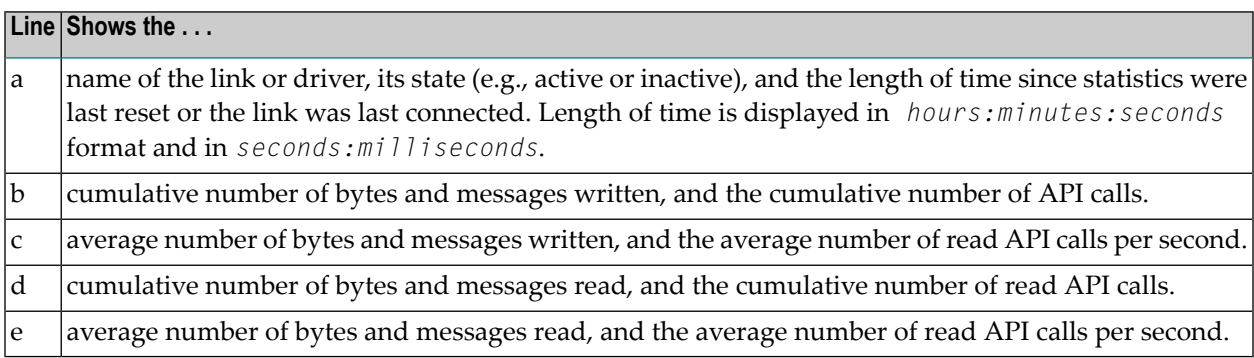

## **15 VTAM Line Driver Overview**

The Entire Net-Work VTAM line driver provides transport connectivity between client and server processes on homogeneous or heterogeneous platforms using the SNA LU0, LU6.0, or LU6.2 protocol.

In order to achieve communication among VTAM, the Entire Net-Work VTAM line driver, and the partner nodes in the network, these three elements must be defined to each other. This documentation provides detail explanations of each of these requirements. Specifically:

- *Preparing the VTAM Environment* describes the steps involved in defining the Entire Net-Work VTAM line driver to VTAM.
- *VTAM DRIVER Statement* provides detailed information about the VTAM DRIVER statement parameters, which allow you to define the ACF/VTAM operating characteristics and requirements to the VTAM line driver.
- *VTAM LINK Statement* provides detailed information about the VTAM LINK statement parameters, which allow you to define the partners with which the node will communicate.

This chapter provides information for administrators responsible for configuring and running the Entire Net-Work VTAM line driver once Entire Net-Work is installed.

The VTAM line driver documentation is organized as follows:

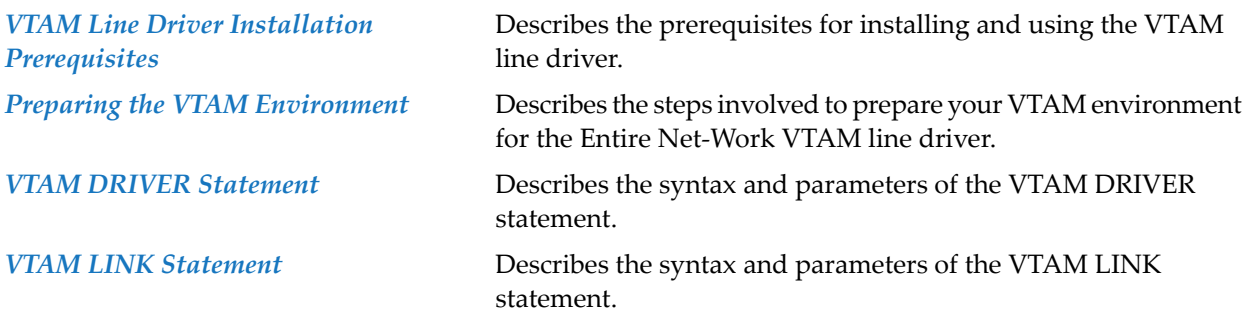

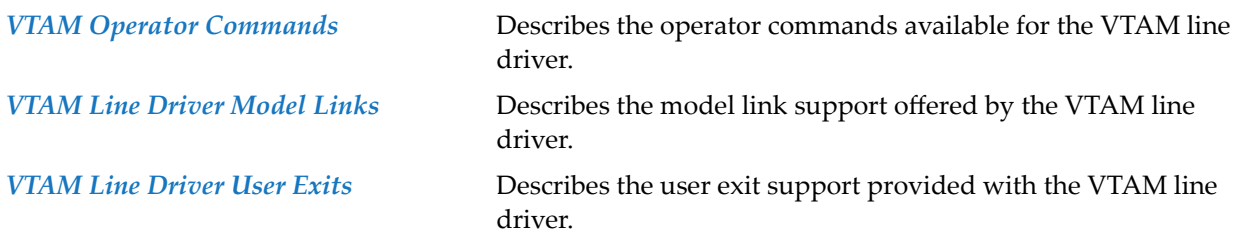

# <span id="page-64-0"></span>16 VTAM Line Driver Installation Prerequisites

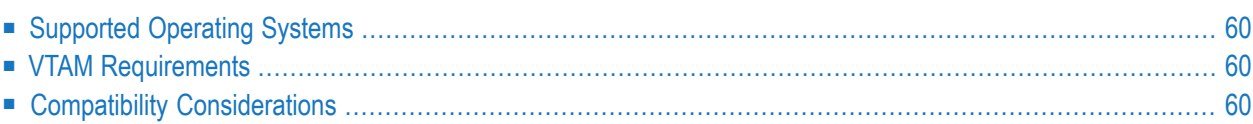

<span id="page-65-0"></span>This chapter describes the VTAM Line Driver installation prerequisites.

### **Supported Operating Systems**

<span id="page-65-1"></span>The Entire Net-Work VTAM line driver supports the z/OS and z/VSE operating systems. For the currently supported versions, read *Supported Operating System Platforms* in the *Entire Net-Work Installation Guide*.

### **VTAM Requirements**

The following level of VTAM must be installed:

- ACF/VTAM Version 2 or above;
- <span id="page-65-2"></span>■ FACOM requires VTAM-G Version 10 or above.

### **Compatibility Considerations**

The Entire Net-Work VTAM line driver provides transport connectivity to Entire Net-Work on the following systems:

- Another IBM mainframe running the VTAM line driver.
- An OpenVMS system running the SNA protocol handler.
- A BS2000 machine running the DCAM line driver.
- An IBM RS/6000 or HP/UNIX system running the LU6.2 protocol handler.
- A Microsoft Windows 95, Windows 98, Windows NT 4.0, or Windows 2000 system running Novell Netware for SAA, Microsoft SNA Server 4.0, or IBM Secure Way Communications Server.

## <span id="page-66-0"></span>**17 Preparing the VTAM Environment**

**Note:** Some of the steps in this chapter may not be necessary, depending on your existing VTAM network.

#### **To prepare your VTAM environment for the Entire Net-Work VTAM line driver:**

- 1 Follow the Entire Net-Work installation instructions for your operating system.
- 2 Define the Entire Net-Work VTAM line driver to VTAM by coding a VTAM APPL macro. You may add the VTAM APPL macro to an existing member in the VTAMLST library, or place it in a new member. Refer to the *IBM VTAM Installation and Resource Definition Manual* and the *VTAM Customization Manual* for details on coding APPL definitions.

The Entire Net-Work VTAM line driver requires that the following parameters be coded on its APPL macro:

```
AUTH=(ACQ,NVPACE)
ENCR=NONE
PARSESS=YES
SONSCIP=YES
```
For improved performance, it is recommended that the VTAM APPL macro also contain the following parameters:

```
SRBEXIT=YES (z/OS only)
```
3 If your Entire Net-Work will communicate with partners in other VTAM domains, you may need to code the appropriate multisystem networking definitions to allow cross-domain communications. The term domain refers to a VTAM-started task (or virtual machine or partition) and all resources defined to it.

Cross-domain communication has the following requirements:

- Each domain requires a CDRM statement identifying each partner domain with which it will communicate.
- Each domain requires a PATH statement that identifies each partner domain by its SUB-AREA number and the transmission group representing the first segment of the path. Also, if the path includes front-end processors, then the front-end processor network control program requires a PATH statement for each partner domain.
- Each domain requires a CDRSC statement that identifies the other domain network partner and its CDRM. If communication is always to be initiated by one partner, this CDRSC statement may be optional in the domain of the other partner.

Referto the IBM *VTAM Installation and Resource Definition Manual* and the *VTAM Customization Manual* for assistance in coding these definitions.

- 4 Activate the VTAM definitions with the V NET, ACTIVE, ID= operator command.
- 5 Verify the VTAM definitions with the D NET, ID= operator command.

# <span id="page-68-0"></span>18 VTAM DRIVER Statement

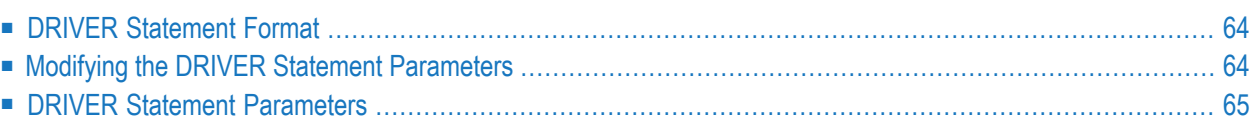

The VTAM DRIVER statement defines the ACF/VTAM operating characteristics and requirements to the Entire Net-Work VTAM line driver. The DRIVER statement must follow an Entire Net-Work NODE statement, but may be preceded by one or more non-VTAM DRIVER statements and their related LINK statements. Only one VTAM DRIVER statement can be specified for a node.

### <span id="page-69-0"></span>**DRIVER Statement Format**

The VTAM DRIVER statement has the following format:

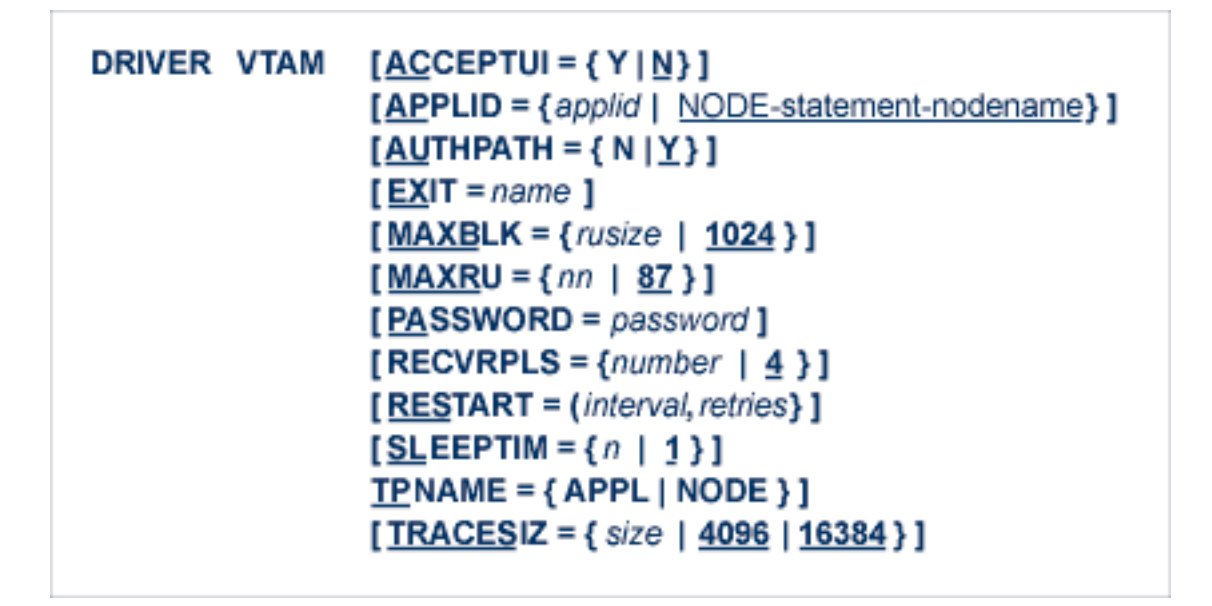

<span id="page-69-1"></span>For more information about syntax conventions and rules used in this section, read *[Conventions](#page-6-0)*.

## **Modifying the DRIVER Statement Parameters**

The DRIVER statement parameters are read from a sequential file during system startup, and can be modified after startup using the ALTER operator command. Some parameters can be modified when the line driver is open or closed. Others can be modified only when the line driver is closed. See ALTER and CLOSE in the section *VTAM Operator [Commands](#page-88-0)*. The open/closed requirement for each parameter is included in its description.

## <span id="page-70-0"></span>**DRIVER Statement Parameters**

This section describes all of the parameters that can be used for the VTAM DRIVER statement.

- [ACCEPTUI](#page-70-1) Parameter
- APPLID [Parameter](#page-71-0)
- [AUTHPATH](#page-71-1) Parameter
- EXIT [Parameter](#page-71-2)
- MAXBLK [Parameter](#page-72-0)
- MAXRU [Parameter](#page-72-1)
- [PASSWORD](#page-73-0) Parameter
- [RECVRPLS](#page-73-1) Parameter
- RESTART [Parameter](#page-74-0)
- [SLEEPTIM](#page-75-0) Parameter
- TPNAME [Parameter](#page-75-1)
- [TRACESIZ](#page-75-2) Parameter

<span id="page-70-1"></span>For more information about syntax conventions and rules used in this section, read *[Conventions](#page-6-0)*.

#### **ACCEPTUI Parameter**

## $ACCEPTUI = \{ N | Y \}$

This optional parameter determines whether the line driver will accept connections from systems that have not been previously defined with LINK statements. The ACCEPTUI parameter can be modified when the line driver is open or closed.

Valid values are "Y" (Yes) or "N" (No).

■ If "Y" is specified, Entire Net-Work will accept connection requests from an undefined system and the required control blocks are built dynamically. Normal "handshaking" procedures with the new connections are performed.

If you are using the TCP/IP or VTAM line drivers, user exits can be defined to provide security for incoming connections. For more information, see the section *User Exit Interface* in the *Entire Net-Work Application Programming Guide*.

■ If "N" is specified, Entire Net-Work will reject incoming requests from unknown source nodes.

#### <span id="page-71-0"></span>**APPLID Parameter**

```
APPLID = {applid | NODE-statement-nodename}
```
This parameter provides the 1 - 8 character application name by which the Entire Net-Work VTAM line driver identifies itself to VTAM. The name specified must match the value specified for the ACBNAME parameter of the APPL macro in the VTAMLST library. If this parameter is omitted, the node name specified in the NODE statement is used. The APPLID parameter can be modified only when the line driver is closed.

#### <span id="page-71-1"></span>**AUTHPATH Parameter**

$$
\underline{\text{AUTHPATH}} = \{ N \mid \underline{Y} \}
$$

If "Y" (Yes) is specified for this parameter, all VTAM requests are issued using VTAM Authorized Path. This feature greatly reduces VTAM overhead for most requests. In GCS, the virtual machine must be authorized. In z/OS, all STEPLIB data sets must be authorized. Authorized Path is not available for z/VSE systems. The AUTHPATH parameter can be modified only when the line driver is closed.

#### <span id="page-71-2"></span>**EXIT Parameter**

$$
EXIT = name
$$

This optional parameter specifies the name of a user exit. The default is to run no user exit. For more information, read *User Exit Interface* in the *Entire Net-Work Application Programming Guide*.

If EXIT is coded but the load module cannot be loaded, execution continues as if no exit were specified. The EXIT parameter can be modified only when the line driver is closed.
#### **MAXBLK Parameter**

$$
\underline{\mathsf{MAXB}}\mathsf{LK} = \{ \mathit{rusize} \mid \underline{\mathsf{1024}} \}
$$

This parameter specifies the size, in bytes, of the internal buffer used to receive data from VTAM. This is the size of the largest request unit that VTAM will deliver to this node. This size can also be specified with the MAXRU parameter. If values are specified for both parameters, the larger value is used. The MAXBLK parameter can be modified only when the line driver is closed.

Specify a decimal value from the MAXRU table shown below. Optionally, a value followed by a multiplier of either "M" (x 1048576, or 1 MB) or "K" (x 1024, or 1 KB) can be specified. The value can be 128 - 491520. A value less than 128 is reset to 128. A value greater than 128 but not matching one of those in the MAXRU table is reduced to the nearest table value. The default value is 1024.

#### **MAXRU Parameter**

$$
\underline{\mathsf{MAXR}}\mathsf{U} = \{nn \mid \underline{87}\}
$$

This parameter specifies the maximum size, in bytes, of the internal buffer used to receive data from VTAM. This is the size of the largest request unit that VTAM will deliver to this node. This size can also be specified with the MAXBLK parameter. If values are specified for both parameters, the larger value is used. The MAXRU parameter can be modified only when the line driver is closed.

The MAXRU specification is determined by the following equation:

*bytes* = *1st-hex-digit* \* (*2-raised-to-the-2nd-hex-digit-power*)

For example:

 $87 = 8 * (2 to the 7th power) = 8 * 128 = 1024$ 

Specify a hexadecimal value from the MAXRU table shown below. The value can be 84 - FF. A value less than 84 is reset to 84. A value greater than 84 but not matching one of those in the MAXRU table is reduced to the nearest table value. The default is 87.

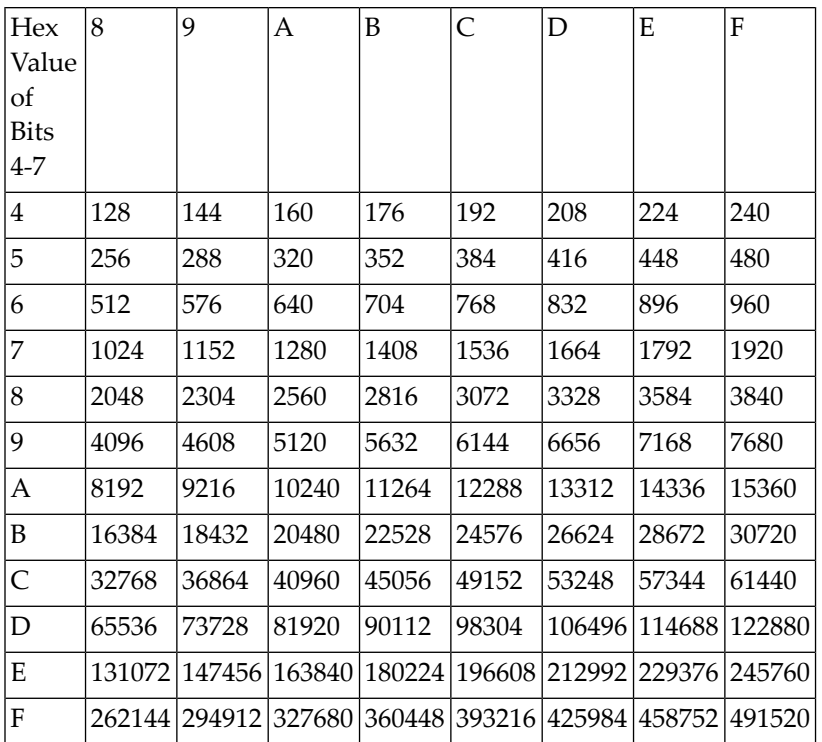

#### **PASSWORD Parameter**

#### $PASSWORD = password$

This parameter specifies the 1 - 8 character password associated with this APPLID. The value specified for PASSWORD must be the same as that specified for the PRTCT parameter, if present, on the APPL macro in the VTAMLST library. The default is no password. The PASSWORD parameter can be modified only when the line driver is closed.

#### **RECVRPLS Parameter**

$$
RECVRPLS = {number | 4}
$$

This parameter specifies the number of receive RPLs (Request Parameter Lists) to be kept active at all times. Receive RPLs are control blocks that Entire Net-Work uses to receive data from VTAM. The number of RPLs specified can be 4 - 32767 for the entire system.

The maximum allowed may be limited by storage availability. At startup time, if the storage required to support the RECVRPLS requested is not available, Entire Net-Work resets the value to RECVRPLS=4. A value less than 4 is reset to 4, which is also the default. The RECVRPLS parameter can be modified when the line driver is open or closed.

If a high number of receive overruns occurs (read about the STATS command in *VTAM [Operator](#page-88-0) [Commands](#page-88-0)*), increase the RECVRPLS specification to provide more receive RPLs, or increase the receive buffer size specified with the MAXRU/MAXBLK parameters, or do both. Increasing the number of RPLs also increases the storage requirement, which is calculated as follows:

total bytes =  $(240 \text{ bytes} + \text{MAXBLK/MAXRU bytes}) * \text{RECVRPLS}$ 

#### **RESTART Parameter**

**RESTART** = (interval, retries)

This optional parameter specifies the retry interval in seconds (*interval*) and the number ofretries (*retries*) that Entire Net-Work will attempt to reopen the access method with the API after a shutdown due to a failure. The RESTART parameter can be modified when the line driver is open or closed.

If RESTART is not specified, or *interval* is specified as zero, no retry is attempted. By specifying (*retries*) as zero, an infinite number of retries can be requested.

If RESTART is specified on the VTAM DRIVER statement, a corresponding RESTART parameter should be specified on each VTAM LINK statement to control restart attempts on the individual link.

The RESTART parameteris particularly useful with the TCPI, VTAM, and TCPX line drivers when Entire Net-Work is started at IPL and communication with the API or VTAM ACB is unsuccessful because TCP/IP or VTAM is not yet fully initialized. Using this parameter, you can instruct Entire Net-Work to reopen the TCP/IP session or VTAM ACB, thereby giving TCP/IP or VTAM sufficient time to become active.

The TIMER parameter on the NODE statement affects the RESTART parameter (see the section *Entire Net-Work NODE Statement* in the *Entire Net-Work Reference Guide*.) The retry interval should not be less than the TIMER parameter, and should be a multiple of this value. If a retry interval other than zero is specified that is less than the value of the TIMER parameter, the TIMER value is used instead.

#### **SLEEPTIM Parameter**

$$
\underline{\mathsf{SLEEPTIM}} = \{n \mid 1\}
$$

This parameter specifies the number of seconds that the VTAM line driver will wait before attempting to reissue any VTAM macro after VTAM indicates that it requires more storage. The default is 1 (one second). The SLEEPTIM parameter can be modified when the line driver is open or closed.

#### **TPNAME Parameter**

$$
\underline{\mathsf{TP}}\mathsf{NAME} = \{\mathsf{APPL} \mid \mathsf{NODE}\}
$$

This parameter specifies whether the applid-name or the node-name will be used as the transaction program name that is passed to the partner node.

#### **TRACESIZ Parameter**

$$
\underline{\text{TRACE}}\text{SIZ} = \{ \text{size} \mid \underline{\text{16384}} \}
$$

This optional parameter specifies the size, in bytes, of the driver-specific trace table.

This parameter specifies the size of the internal wrap-around trace table for non-link-specific trace information. This trace can be formatted or printed with the operator command VTAM  $#$  TRACE.

Valid values can range from 16384 (the default) to 4194304. A value less than 16384 is reset to 16384; a value greater than 4194304 is reset to 4194304.

The TRACESIZ parameter can be modified when the line driver is open or closed.

## <span id="page-76-0"></span>19 VTAM LINK Statement

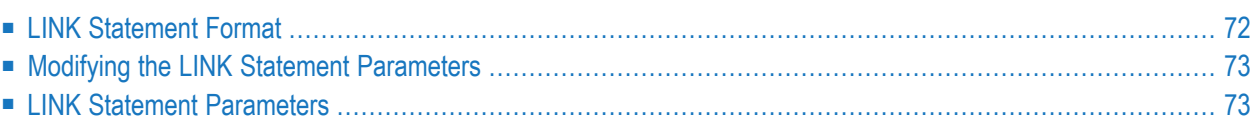

VTAM LINK statements describe the partners with which this node will communicate. If the ACCEPTUI parameter does not specify "Y" (Yes) on the VTAM DRIVER statement, a LINK statement is required for each partner.

### <span id="page-77-0"></span>**LINK Statement Format**

The VTAM LINK statement has the following format:

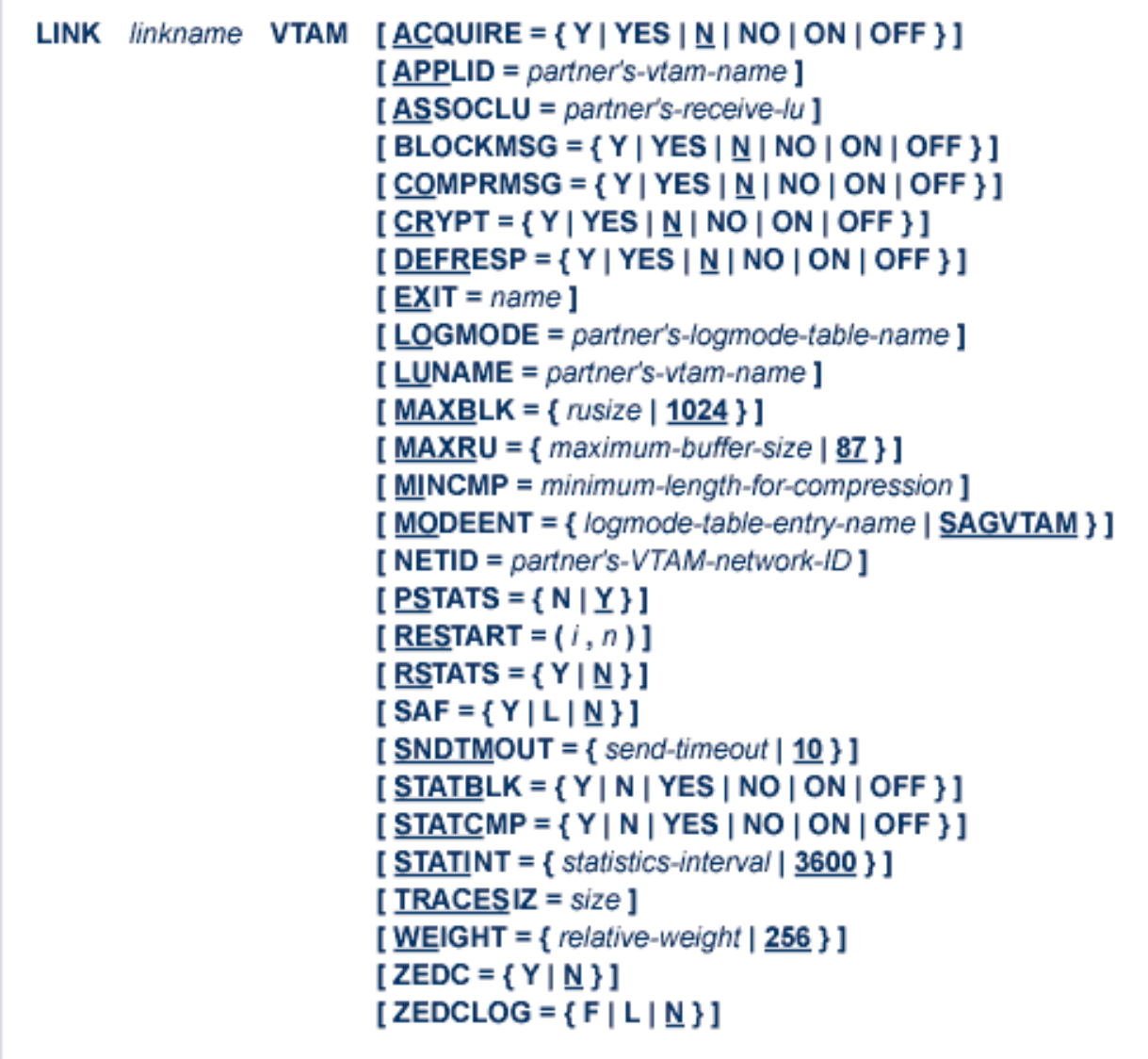

For more information about syntax conventions and rules used in this section, read *[Conventions](#page-6-0)*.

### <span id="page-78-0"></span>**Modifying the LINK Statement Parameters**

The LINK statement parameters are read from a sequential file during system startup, and can be modified after startup using the ALTER operator command. Some parameters can be modified when the link is open or closed. Others can be modified only when the link is closed. See ALTER and CLOSE in the section *VTAM Operator [Commands](#page-88-0)*. The open/closed requirement for each parameter is included in its description.

### <span id="page-78-1"></span>**LINK Statement Parameters**

In the following syntax-example diagrams, the underlined portion of the parameter name is the minimum abbreviation of the parameter.

#### **linkname Parameter**

#### *linkname*

This required parameter specifies the name by which this link is to be known; it is positional, and must be specified immediately after the LINK keyword and immediately before the driver name (VTAM); linkname must be unique on the node. All operator commands affecting the link must specify this name.

#### **ACQUIRE Parameter**

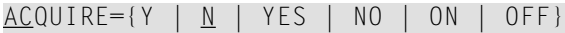

This parameter is optional. ACQUIRE=Y (or "YES" or "ON") instructs Entire Net-Work to attempt to establish communications with this partner node as part of initialization. ACQUIRE=N (or"NO" or "OFF") instructs Entire Net-Work to wait for the partner to establish communications, or to wait for operator intervention. The default is N. The ACQUIRE parameter can be modified only when the link is closed.

This parameter is ignored for VAX and UNIX partners, which do not currently support session initiation from the IBM mainframe.

#### **APPLID Parameter**

#### APPLID=*partner's-vtam-name*

This optional parameter specifies this partner's VTAM application name. Specify the 1 - 8 character value from the ACBNAME parameter of the APPL macro that was used to define this partner to VTAM. If the ACBNAME parameter is omitted from the APPL macro, specify the 1 - 8 character label on the APPL macro. This parameter is synonymous with the LUNAME parameter. If both parameters are specified, the second one is used. If neither parameteris specified, orif the specified value contains wildcard characters, this link is considered a "model" link. (See the section *[Model](#page-94-0) [Links](#page-94-0)*.)

#### **ASSOCLU Parameter**

#### ASSOCLU=*partner's receive lu*

This optional parameter specifies the VTAM name of the LU6.2 partner's Receive LU. The partner's Entire Net-Work simulates full duplex communication with the LU6.2 protocol by establishing two sessions with the VTAM line driver. The first session uses the LU specified by the LUNAME parameter in this LINK statement. The second session uses the LU specified by the ASSOCLU parameter. If you are using parallel sessions, omit the ASSOCLU parameter, or specify the same LU name for both parameters. Value may be from 1 - 8 characters in length. The ASSOCLU parameter can be modified only when the link is closed.

#### **BLOCKMSG Parameter**

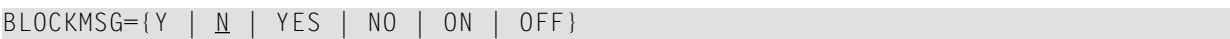

Specify BLOCKMSG=Y to instruct Entire Net-Work to block as many messages as possible into one buffer for transmission to this partner. This parameter is reset to N for all partner types except IBM. The default is N. The BLOCKMSG parameter can be modified when the link is open or closed.

#### **COMPRMSG Parameter**

 $COMPRMSG = {Y | N | N | YES | NO | ON | OFF }$ 

Specify COMPRMSG=Y to instruct Entire Net-Work to attempt to compress duplicate characters out of the message before transmission to this partner. This parameter is reset to N for all partner types except IBM. The default is N. The COMPRMSG parameter can be modified when the link is open or closed.

#### **CRYPT Parameter**

 $CRYPT=\{Y \mid M \mid YES \mid NO \mid ON \mid OFF\}$ 

Specify CRYPT=Y to instruct Entire Net-Work to request that VTAM encrypt data before sending it to this partner and decrypt data received from this partner. This parameter is reset to N for all partner types except IBM. The default is N. The CRYPT parameter can be modified only when the link is closed.

#### **DEFRESP Parameter**

 $DEFRESP = {Y | N | Y ES | YEO | NO | ON | OFF}$ 

Specify DEFRESP=Y to instruct Entire Net-Work to request that this partner acknowledge receipt of each buffer by returning a definite response. The default is N. The DEFRESP parameter can be modified when the link is open or closed.

**Note:** Setting DEFRESP=Y may result in performance degradation.

#### **EXIT Parameter**

EXIT=*name*

This parameter specifies the name of a user exit. For more information, see the section *User Exit Interface* in the *Entire Net-Work Application Programming Guide*.

If a user exit is specified and the SAF parameter is set to  $Y$  or  $L$ , incoming requests are made available to the user exit before NETSAF is called.

If EXIT is coded but the load module cannot be loaded, execution continues as if no exit were specified. The EXIT parameter can be modified only when the link is closed.

#### **LOGMODE Parameter**

#### LOGMODE=*partner's-logmode-table-name*

This optional parameter specifies the name of the logmode table to be used for outbound connections to this partner and can be from 1 - 8 characters in length. This logmode table module is loaded at link initialization; therefore, the module must reside in one of the STEPLIB data sets. The LOGMODE parameter can be modified only when the link is closed.

#### **LUNAME Parameter**

```
LUNAME=partner's-vtam-name
```
This optional parameter specifies this partner's VTAM LU name. Specify the 1 - 8 character label from the LU statement used to define this partner to VTAM. This parameter is synonymous with the APPLID parameter. If both parameters are specified, the second is used. If neither parameter is specified, or if the specified value contains wildcard characters, this link is considered a "model" link. (See the section *[Model](#page-94-0) Links*.)

#### **MAXBLK Parameter**

MAXBLK={ru-size | 1024}

This parameter specifies the maximum size, in bytes, of the buffer used to send data to this partner. The maximum size can also be specified with the MAXRU parameter. If values are specified for both parameters, the larger value is used. The MAXBLK parameter can be modified only when the link is closed.

Specify a decimal value from the MAXRU table shown below. Optionally, a value followed by a multiplier of either "M" (x 1048576, or 1 MB) or "K" (x 1024, or 1 KB) can be specified. The value can be 128 - 491520. A value less than 128 is reset to 128. A value greater than 128 but not matching one of those in the MAXRU table is reduced to the nearest table value. The default value is 1024.

#### **MAXRU Parameter**

 $MAXRU=$  {maximum buffer size  $| 87$ }

This parameter specifies the maximum size, in bytes, of the buffer used to send data to this partner. The maximum buffer size can also be specified with the MAXBLK parameter. If values are specified for both parameters, the larger value is used.

The MAXRU specification is determined by the following equation:

bytes = 1st hex digit  $*$  (2 raised to the 2nd hex digit power)

For example:

 $87 = 8 * (2 to the 7th power) = 8 * 128 = 1024$ 

Specify a hexadecimal value from the MAXRU table shown below. The value can be 84 - FF. A value less than 84 is reset to 84. A value greater than 84 but not matching one of those in the MAXRU table is reduced to the nearest table value. The default value is 87.

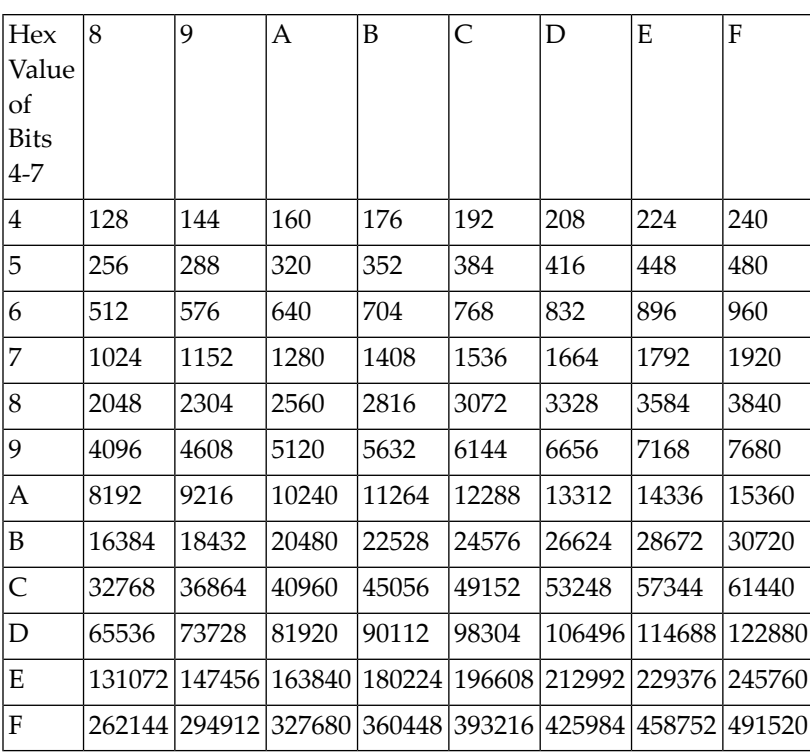

#### **MINCMP Parameter**

```
MINCMP=minimum-length-for-compression
```
This optional parameter specifies the minimum number of consecutive, identical bytes required for compression. Value can be 5 - 65535. A value less than 5 is reset to 5. This parameter is ignored if COMPRMSG=NO. The MINCMP parameter can be modified when the link is open or closed.

#### **MODEENT Parameter**

```
MODEENT= {SAGVTAM | logmode-table-entry-name}
```
This optional parameter specifies the name of the entry in the logmode table to be used for outbound sessions with this partner. The entry name can be 1-8 characters and must exist in the logmode table specified by the LOGMODE parameter for this LINK statement. The default value is SAGVTAM. The MODEENT parameter can be modified only when the link is closed.

#### **NETID Parameter**

```
NETID=partner's-VTAM-network-ID
```
This optional parameter specifies the partner's VTAM network ID. The values assigned to the NETID parameter and the APPLID parameter are combined to form the partner's fully qualified network name. The NETID parameter can be modified only when the link is closed.

#### **PSTATS Parameter**

 $PSTATS=\{N | Y \}$ 

This optional parameter determines whether or not (Y or N) statistics are printed to DDPRINT when the statistics interval expires. The default value is PSTATS=Y. This parameter does not affect the STATS operator command. The PSTATS= parameter can be modified when the link is open or closed.

#### **RESTART Parameter**

RESTART= (*i*,*n*)

This optional parameter specifies the retry interval in seconds (i) and the number of retries (n) that will be made to start the connection to the remote node. If RESTART is not specified, or (i) is specified as zero, no retry is attempted. By specifying (n) as zero, an infinite number of retries can be requested.

The TIMER parameter on the NODE statement affects the RESTART parameter (see the section *Entire Net-Work NODE Statement* in the *Entire Net-Work Reference Guide*section. The retry interval should not be less than the TIMER parameter, and should be a multiple of this value. If a retry interval other than zero is specified that is less than the value of the TIMER parameter, the TIMER value is used instead. The RESTART parameter can be modified when the link is open or closed.

#### **RSTATS Parameter**

 $RSTATS={N | Y}$ 

This optional parameter determines whether or not (Y or N) statistics are automatically reset to zero when the statistics interval expires. The default value is RSTATS=N. The RSTATS parameter can be modified when the link is open or closed.

#### **SAF Parameter**

 $SAF=\{Y \mid L \mid N\}$ 

If SAF=Y or SAF=L is specified, Entire Net-Work will call the SAF Interface for all incoming requests on this link; failure to load the Interface is considered a security violation and Entire Net-Work will shut down. If SAF=L, the calls are traced and the output directed to DDPRINT. An error code is transmitted to the user if access to SAF is denied. If a user exit is specified by the EXIT parameter and the SAF parameter is set to Y or L, incoming requests are made available to the user exit before NETSAF is called. The SAF parameter can be modified when the link is open or closed. The default value is N (No).

#### **SNDTMOUT Parameter**

SNDTMOUT={*send-timeout* | 10}

This optional parameter defines the amount of time, in seconds, that the VTAM line driver will wait for a message to be received by the partner's VTAM link. When the SNDTMOUT value is exceeded, the link is disconnected and message NETV039I is issued. The default value is 10. The SNDTMOUT parameter can be modified when the link is open or closed.

#### **STATBLK Parameter**

STATBLK={Y | N | YES | NO | ON | OFF}

This optional parameter specifies whether or not statistics about the blocking of messages are to be collected. This parameter is ignored if BLOCKMSG=N. The STATBLK parameter can be modified when the link is open or closed.

#### **STATCMP Parameter**

STATCMP= $\{Y \mid N \mid YES \mid NO \mid ON \mid OFF\}$ 

This optional parameter specifies whether or not statistics about data compression are to be collected. This parameter is ignored if COMPRMSG=N. The STATCMP parameter can be modified when the link is open or closed.

#### **STATINT Parameter**

STATINT={*statistics-interval* | 3600}

This optional parameter specifies the amount of time, in seconds, before statistics are automatically reported or reset. Value may be 0 - 2 gigabytes. The default value is 3600. The STATINT parameter can be modified when the link is open or closed.

#### **TRACESIZ Parameter**

```
TRACESIZ= trace-table-size
```
This optional parameter specifies the size of the VTAM link specific trace table. The TRACESIZ parameter can be modified when the link is open or closed.

- The minimum value is 16384 (x'4000') bytes. A value less than 16384 is reset to 16384. The default value is the value of the TRACESIZ DRIVER parameter or, if none is specified, 16384.
- The maximum value is 4194304 (x'400000') bytes. A value greater than 4194304 is reset to 4194304.

#### **WEIGHT Parameter**

```
WEIGHT={relative-weight | 256}
```
This optional parameter specifies the weight of this link with respect to other links connected to the same node. If a given target can be reached by more than one path (chain of connected links), the path with the lowest weight is used. Slow or expensive links should be given a higher value than fast or inexpensive links. Values range from 1 to 999999. The default is 256. The WEIGHT parameter can be modified when the link is open or closed.

#### **ZEDC Parameter**

 $ZEDC=\{ Y | N \}$ 

This parameter indicates whether zEnterprise Data Compression (zEDC) compression can occur for the link. Valid values are "Y" or "N"; "N" is the default. Determination of whether or not zEDC data compression occurs is based on a combination of the settings of this parameter and the ZEDCINIT parameter on the NODE statement, as described in the following table:

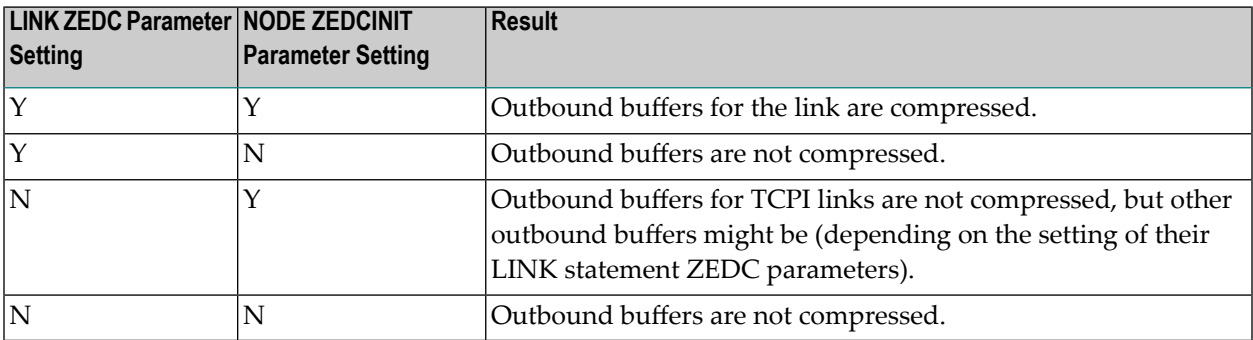

**Note:** If the node-to-node handshake indicates that the destination node does not support zEDC data compression, the outbound payload will not be compressed, regardless of any zEDC parameter settings on the NODE statement or any LINK statement.

zEnterprise Data Compression (zEDC) can occur only on z/OS operating systems. Consequently, ZEDC=Y can be specified only on z/OS systems that support zEDC. For complete information on z/OS requirements for zEDC support, refer to IBM documentation regarding *zEnterprise Data Compression (zEDC)*.

When compression occurs it occurs on buffers with sizes greater than the value defined by the NODE statement's ZEDCSZ parameter.

#### **ZEDCLOG Parameter**

 $ZEDCLOG=\{ F | L | N \}$ 

This optional parameter indicates what level of trace data will be logged for zEDC compression processing. This trace data logging occurs independently of Entire Net-Work's global tracing parameter setting (LOG=YES or LOG=FULL parameter settings on the NODE statement). Valid values are described in the following table:

#### **ZEDCLOG Setting Result**

 $\overline{\phantom{a}}$ 

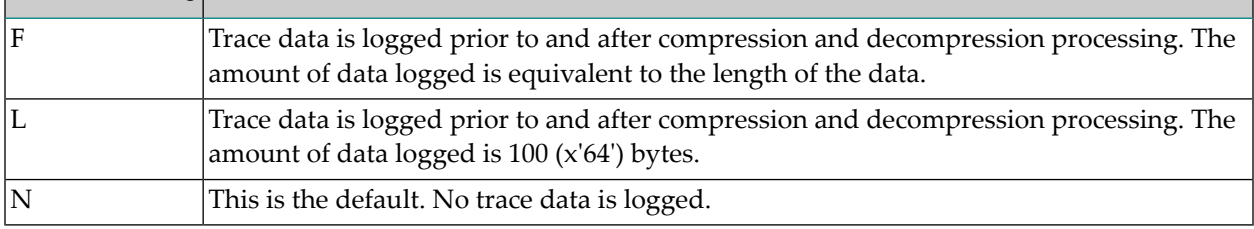

**Note:** The F and L settings of ZEDCLOG should be used sparingly; these settings greatly increase the DDPRINT output size.

The ZEDCLOG parameter, can be modified when a link is open or closed.

**Note:** If the node-to-node handshake indicates that the destination node does not support zEDC data compression, the outbound payload will not be compressed, regardless of any zEDC parameter settings on the NODE statement or any LINK statement.

zEnterprise Data Compression (zEDC) can occur only on z/OS operating systems. Consequently, the ZEDCSLOG parameter specification should be made only on z/OS systems that support zEDC. For complete information on z/OS requirements for zEDC support, refer to IBM documentation regarding *zEnterprise Data Compression (zEDC)*.

# <span id="page-88-0"></span>20 VTAM Operator Commands

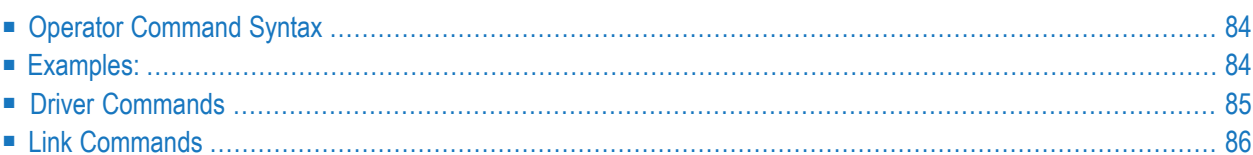

The Entire Net-Work VTAM line driver has the ability to process operator commands that are directed to a specific link, to all links, or directly to the driver.

## <span id="page-89-0"></span>**Operator Command Syntax**

The VTAM line driver operator commands have the following format:

### **VTAM** target cmd

The following table describes this syntax.

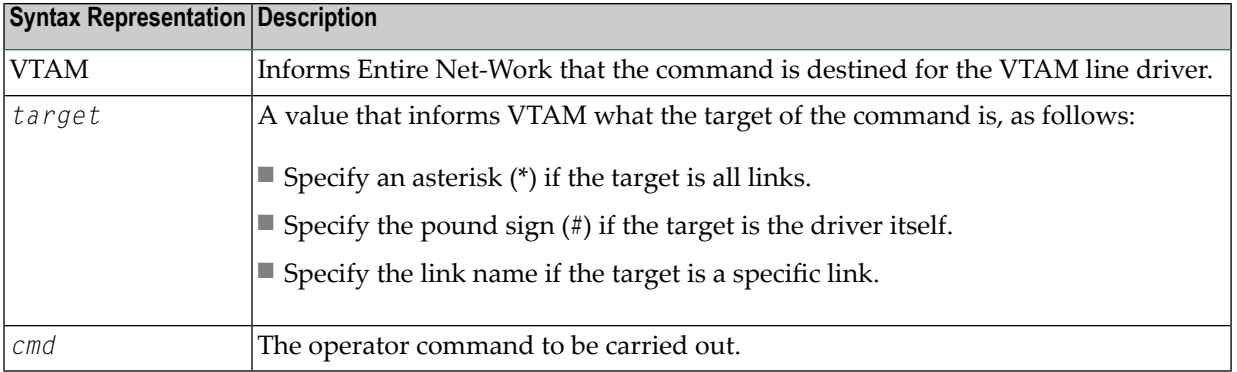

## <span id="page-89-1"></span>**Examples:**

The following are examples of operator commands:

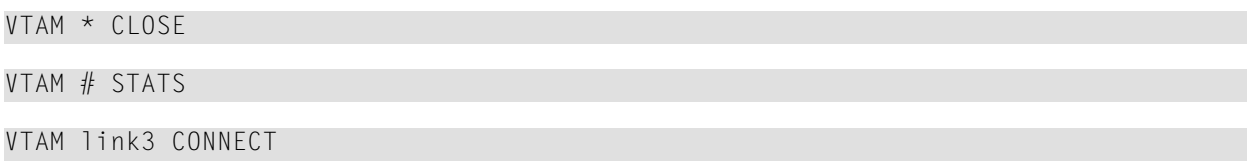

## <span id="page-90-0"></span>**Driver Commands**

The Entire Net-Work VTAM line driver supports the commands listed in the following table when the target is the driver. The underlined portion of the command is the minimum abbreviation.

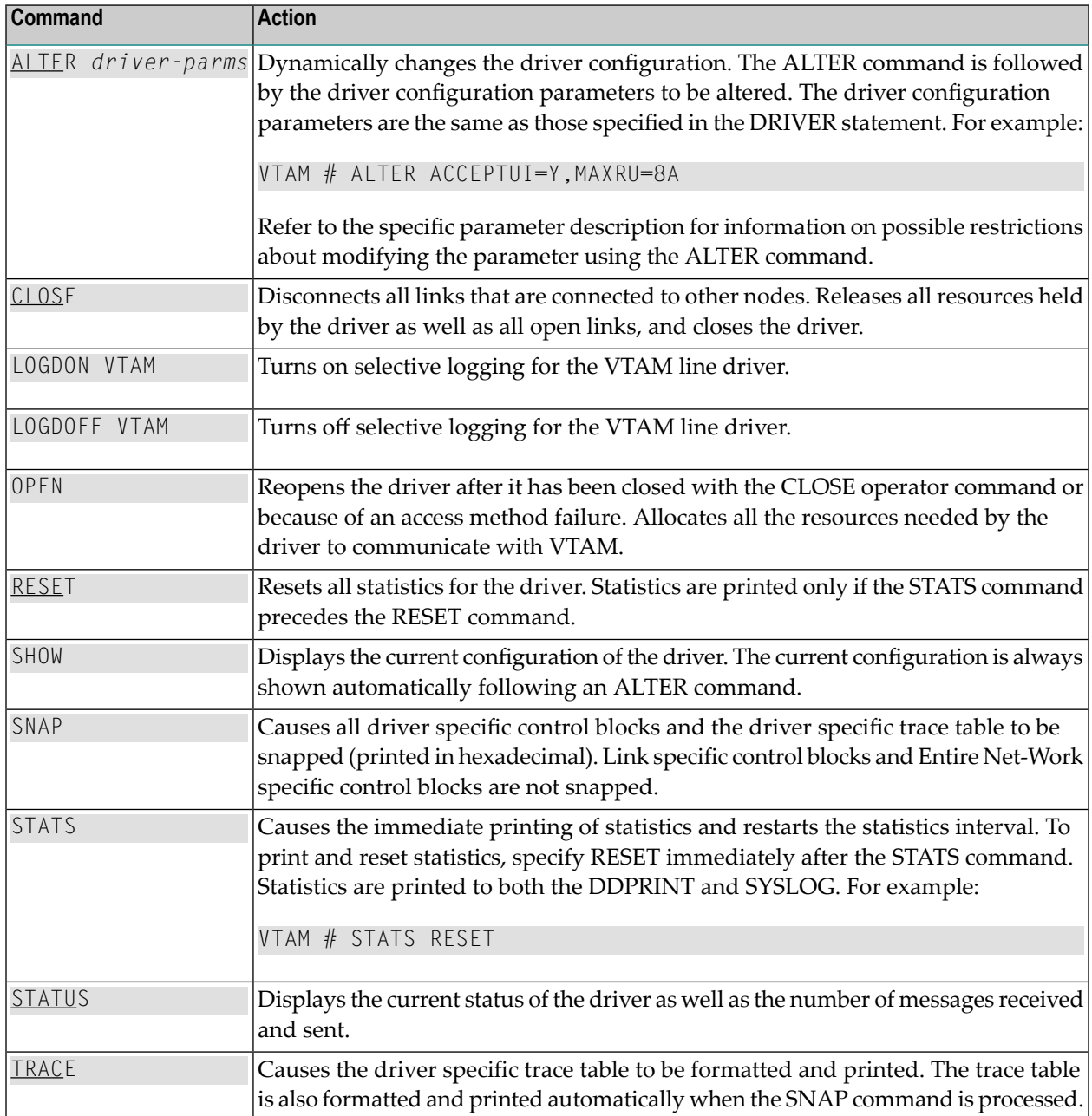

## <span id="page-91-0"></span>**Link Commands**

The Entire Net-Work VTAM line driver supports the commands listed in the following table when the target is a link or all links. The underlined portion of the command is the minimum abbreviation.

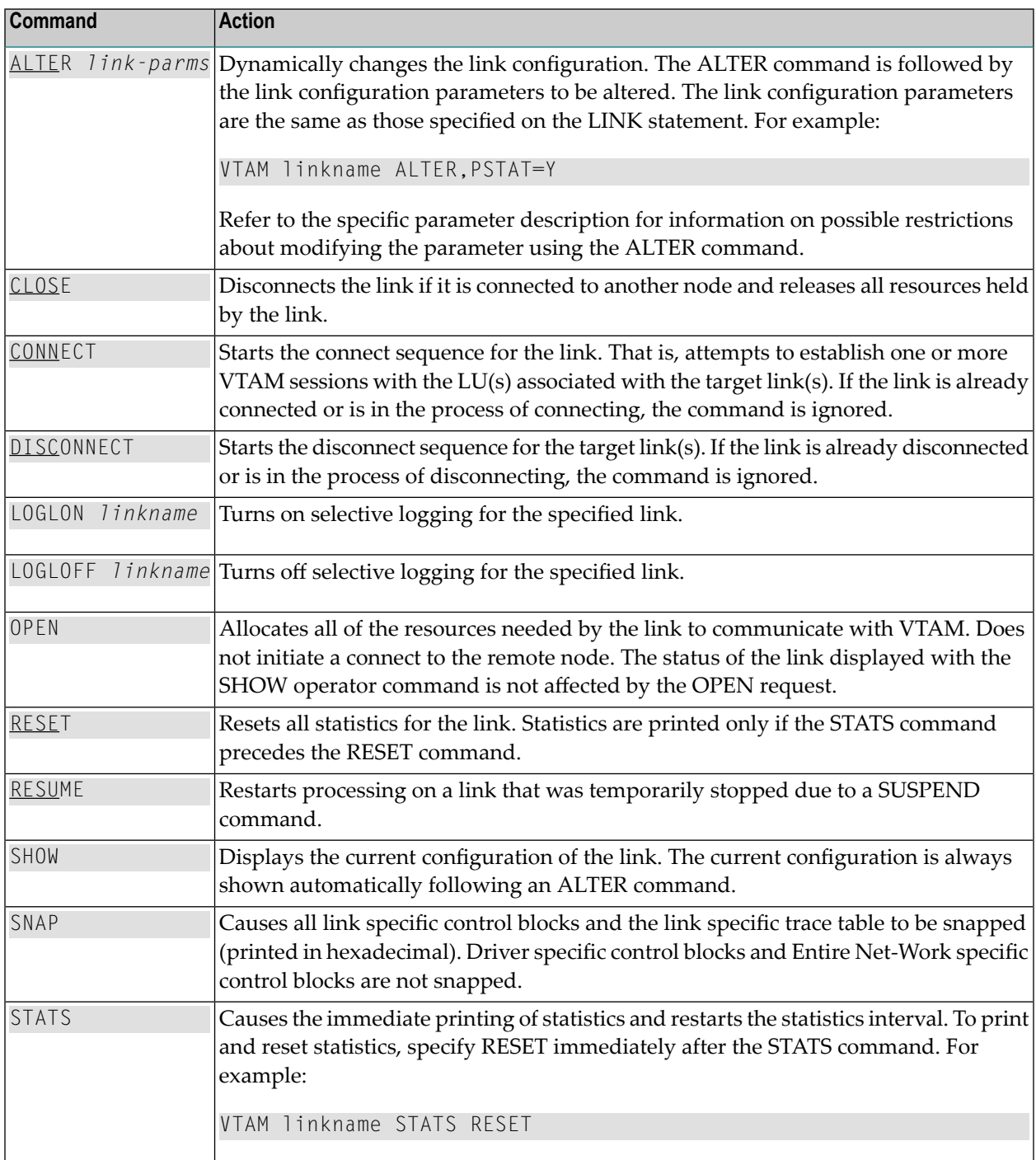

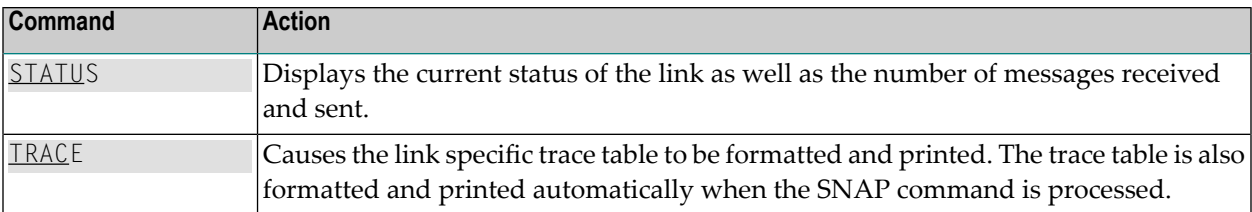

## <span id="page-94-0"></span>21 VTAM Line Driver Model Links

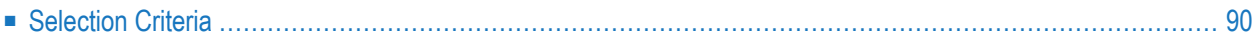

To reduce setup and maintenance efforts for the VTAM line driver, the "model" link facility has been implemented. This allows users to code one or more model links with parameter values that serve as default values for many partners, instead of coding one LINK statement for each partner. As each partner connects, new control blocks are allocated and initialized from the model link. A model link is defined as any link that meets one of the following criteria: the LUNAME or the APPLID parameter contains one or more wildcard characters (the wildcard characteris a question mark), or neither the LUNAME nor the APPLID parameter is specified.

<span id="page-95-0"></span>Once a model link is defined, it remains a model link even if its defining characteristics are modified with the ALTER operator command.

## **Selection Criteria**

The following criteria are used for model link selection:

- LU type (LU6.0, LU6.2, LU0)
- Parallel session support (Yes/No)
- LUNAME or APPLID (wildcard characters match any character)
- MODEENT name

The model link selection process may include a call to a user exit to allow the user to make the final selection. The EXIT parameter in the LINK statement is used to specify the name of the user exit. See the section *VTAM LINK [Statement](#page-76-0)* Parameters . If a user exit is specified, it is called after a model link is selected. The user exit can override the selection by modifying the link name.

## **22 VTAM Line Driver User Exits**

Entire Net-Work supports a user exit interface that allows the VTAM line driver to call an optional user exit. Read *User Exit Interface* in the *Entire Net-Work Application Programming Guide*.

## **23 Connecting to UES-Enabled Adabas Databases**

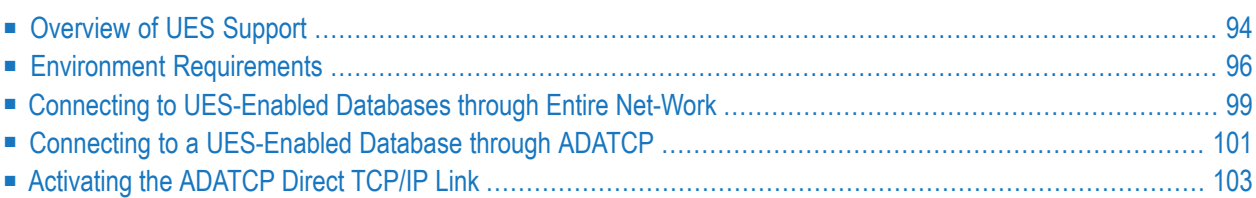

Prior to Adabas version 7, Entire Net-Work converted all data for mainframe Adabas when necessary from ASCII to EBCDIC. Starting with version 7, Adabas is delivered with its own data conversion capability (module LNKUES); that is, Universal Encoding Support (UES). Entire Net-Work detects when it is connected to a target database with UES support and passes the data through to Adabas without converting it.

In order for UES support to work, various ADALNK modules must be linked to the Adabas UES module, LNKUES. LNKUES converts data in the Adabas buffers and byte swaps, if necessary, depending on the data architecture of the caller. All currently supported versions of Adabas provide a UES-enabled ADALNK module; so there is nothing you need to do for UES support. However, if you have altered the translation table, you will need to assemble and link the ADALNK module again.

<span id="page-99-0"></span> $\sqrt{N}$ 

**Important:** If an ADALNK batch link routine has been linked or modified by Software AG product modules or user exits, it cannot be used in any application startups of Adabas utility jobs or Adabas, Entire System Server, Adabas Review Hub, or Entire Net-Work nuclei.

## **Overview of UES Support**

This section provides a general overview of the UES support provided in Adabas. For detailed information about UES support in Adabas, refer to the Adabas installation documentation for the operating system you are using.

In order for UES support to work, various ADALNK modules and tables must be linked to the Adabas UES module, LNKUES. LNKUES converts data in the Adabas buffers and byte-swaps, if necessary, depending on the data architecture of the caller.

This section covers the following topics:

- [UES-Linked](#page-100-0) Load Modules
- UES [Translation](#page-100-1) Tables
- Job [Steps](#page-100-2)
- Calling [LNKUES](#page-101-1)

■ Connection [Possibilities](#page-101-2)

#### <span id="page-100-0"></span>**UES-Linked Load Modules**

The ADALNK load modules that have been linked with module LNKUES vary, depending on the operating system and environment you are running. For a complete list of the modules that have been linked, read the UES sections of the appropriate Adabas installation documentation.

#### <span id="page-100-1"></span>**UES Translation Tables**

Two standard translation tables are provided with Adabas UES support:

- ASC2EBC: ASCII to EBCDIC translation
- EBC2ASC: EBCDIC to ASCII translation

The Adabas and Entire Net-Work translation table pairs are provided in the appropriate Adabas installation documentation.

You can use the supplied translation tables, or you may prepare your own customized translation tables, reassemble them , and link them with the LNKUES module. Using your own customized translation tables should only be necessary if you require the use of some country-specific character other than the standard A-Z, a-z, or 0-9 characters in the additions 1 (user ID) or additions 3 field of the control block. For detailed information on using the default or customized translation tables, refer to the UES sections of the appropriate Adabas installation documentation.

<span id="page-100-2"></span>If you prefer to use the same translation tables that are used in Entire Net-work, change the COPY statements in ASC2EBC and EBC2ASC from UES2ASC and UES2EBC to NW2ASC and NW2EBC, respectively. After modifying the translation tables, be sure to (re)assemble them and link them with the delivered LNKUES module. The sample jobs referenced in *Connecting to [UES-Enabled](#page-104-0) [Databases](#page-104-0) through Entire Net-Work* and*Connecting to a [UES-Enabled](#page-106-0) Database through ADATCP* include steps that reassemble and link the translation tables with LNKUES.

#### **Job Steps**

Job library members are provided with Adabas for each operating system it supports to assemble and link the appropriate modules with the UES components. For more information, read the UES sections of the appropriate Adabas installation documentation.

#### <span id="page-101-1"></span>**Calling LNKUES**

On all platforms, LNKUES receives control before UEXITB for UES requests and after UEXITA for UES replies.

#### <span id="page-101-2"></span>**Connection Possibilities**

UES-enabled databases are connected to machines with different architectures through Entire Net-Work and optionally through ADATCP -- a direct TCP/IP link to the Adabas nucleus from webbased applications such as Software AG's Jadabas. These connection methods are described elsewhere in this section.

### <span id="page-101-0"></span>**Environment Requirements**

To support UES-enabled databases, be sure that your environment meets the requirements described in this section.

- Database [Requirements](#page-101-3)
- Data Set [Requirements](#page-101-4)
- SYSPARM [Requirements](#page-103-0)
- Verify [Required](#page-104-1) ADALNK Module Available

#### <span id="page-101-3"></span>**Database Requirements**

The Adabas database must be UES-enabled (it must have been defined with UES=YES set during the ADADEF utility run). For complete information read about database maintenance tasks in the Adabas DBA tasks documentation and about the ADACMP and the ADADEF utilities in the Adabas utilities documentation.

#### <span id="page-101-4"></span>**In general, to UES-enable an Adabas database:**

Specify MODIFY UES=YES in the Adabas ADADEF utility settings for each target database.

#### **Data Set Requirements**

Make sure that the internal product libraries described in this section are loaded and concatenated correctly.

- [Required](#page-102-0) Internal Product Libraries
- Adabas JCL [Updates](#page-102-1)

■ Disk Space [Requirements](#page-103-1) for Internal Product Data Sets

#### <span id="page-102-0"></span>**Required Internal Product Libraries**

Software AG internal product libraries that are required if you intend to enable a database for universal encoding service (UES) support are now delivered separately from the product libraries. For UES support, the following libraries must be loaded and included in the STEPLIB or LIBDEF concatenation:

#### APS272.MVSLD*nn*

where *nn* is the load library level. If the library with a higher level number is not a full replacement for the lower level load library(s), the library with the higher level must precede those with lower numbers in the steplib concatenation.

Also for UES support, the following library must be loaded and included in the session execution JCL:

#### ADABAS.V*vrs*.ADA*vrs*.MVSEC0*n* ↩

<span id="page-102-1"></span>This library includes all supported code pages. For more information about the supported code pages, read about *Supplied UES Encodings* in your Adabas documentation.

#### **Adabas JCL Updates**

If you intend to enable your database for universal encoding service (UES), the startup job for the Adabas nucleus must be updated as described in this section.

■ The MVSLD*nn* internal product libraries must be concatenated in the STEPLIB or LIBDEF. The following is an example of such a STEPLIB concatenation:

//STEPLIB DD DISP=SHR,DSN=ADABAS.V*vrs*.ADA*vrs*.MVSLOAD // DD DISP=SHR,DSN=ADABAS.V*vrs*.APS*vrs*.MVSLD*nn*

where *nn* is the load library level. If the library with a higher level number is not a full replacement for the lower level load library(s), the library with the higher level must precede those with lower numbers in the steplib concatenation.

■ If you intend to connect your UES-enabled database directly through ADATCP, the ADATCP library must also be concatenated in the STEPLIB. The following example shows a sample DD statement in a STEPLIB concatenation:

//DD DISP=SHR,DSN=SAG.WCP*vrs*.MVSLOAD //DD DISP=SHR,DSN=SAG.WTC*vrs*.MVSLOAD

■ Also for UES support, the following ECS objects data set must be loaded and included in the session execution JCL:

//DDECSOJ DD DISP=SHR,DSN=ADABAS.V*vrs*.ADA*vrs*.MVSEC0*n* ↩

**Note:** The data set DDECSMF (messages) previously required for UES support no longer exists and reference to it needs to be deleted from your JCL. Likewise, the CONFIG DD "dummy" data set is no longer needed.

#### <span id="page-103-1"></span>**Disk Space Requirements for Internal Product Data Sets**

The minimum disk space requirements on a 3390 disk for the internal product libraries delivered with Adabas is as follows:

<span id="page-103-0"></span>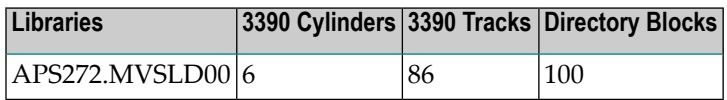

#### **SYSPARM Requirements**

To support UES, you need to add SYSPARM statements and parameters to your session execution JCL, as follows:

//SYSPARM DD\* SYSTEM\_ID=ADAAPS ABEND\_RECOVERY=NO THREAD\_ABEND\_RECOVERY=NO

These SYSPARM statements and parameters are required for the APS internal product.

If you are using the ADATCP component with UES support, you will need an additional parameter, CDI DRIVER, to identify the TCP/IP stack you are using, as follows:

CDI\_DRIVER=('tcpip,PAAOSOCK,ADDRSPCE=STACKNAME') <--IBM TCP/IP stack for OES

#### <span id="page-104-1"></span>**Verify Required ADALNK Module Available**

Ensure that the ADALNK module in Entire Net-Work's STEPLIB or LIBDEF is UES-enabled. ADALNK is UES-enabled by default. WAL Version 8 (or later) is included with Entire Net-Work Version 3.

## <span id="page-104-0"></span>**Connecting to UES-Enabled Databases through Entire Net-Work**

The ADALNK module has been UES-enabled for you, so there are no specific steps you must perform to connect to UES-enabled databases. However, if you have altered the translation tables, you will need to perform the step described in this section (depending on the platform) that assembles and links the updated translation tables into ADALNK.

In all cases, whenever you alter ADALNK, you must be sure to make the updated module available to Entire Net-Work.

- [Assembling](#page-104-2) and Linking ADALNK on z/OS Systems
- [Assembling](#page-105-0) and Linking ADALNK on z/VSE Systems
- [Assembling](#page-105-1) and Linking ADALNK on BS2000 Systems

#### <span id="page-104-2"></span>**Assembling and Linking ADALNK on z/OS Systems**

#### **To assemble and link the ADALNK module on z/OS systems:**

- 1 Assemble and link the modified batch ADALNK with the translation tables and LNKUES. You can use the sample JCL found in MVSJOBS member ALNKLNK7 in the WAL libraries. Make sure you:
	- Provide all necessary job card information.
	- Check the symbolic parameter value for version, revision level, and SP level (*vrs*). It must reflect the level of your Adabas source and load libraries.
	- Check the data set names for SYSLIB, SYSIN, SYSLMOD, and SYSLIN in the SAGASM and LINKALL inline procedures.
- 2 Once it is successfully linked, make ADALNK available to Entire Net-Work's job STEPLIB concatenation list.

For complete instructions on UES-enablement in Adabas, refer to the UES sections of your Adabas documentation.

#### <span id="page-105-0"></span>**Assembling and Linking ADALNK on z/VSE Systems**

- **To assemble and link the ADALNK module on z/VSE systems:**
- 1 Punch the ADALNK.A source from the Adabas library.
- 2 Assemble and link ADALNK with LNKUES and the translation tables into a separate sublibrary for use with UES only. You can use the following sample JCS:

```
// OPTION LIST,SXREF,CATAL
PHASE ADALNK, *, NOAUTO
*
// LIBDEF PHASE,CATALOG=SAGLIB.usrlib
// LIBDEF *,SEARCH=(SAGLIB.ADAvrs)
// EXEC ASMA90,SIZE=(ASMA90,50K), X
             PARM='EXIT(LIBEXIT(EDECKXIT(ORDER=AE))),OP(ESA)'
  <<<<< place modified ADALNK.A source here >>>>>
/*
INCLUDE LNKUES
INCLUDE ASC2EBC
INCLUDE EBC2ASC
ENTRY ADABAS
// EXEC LNKEDT,SIZE=512K,PARM='AMODE=31,RMODE=24
```
3 Once it is successfully (re)linked, make ADALNK available to Entire Net-Work's job LIBDEF concatenation list. If you are calling Adabas version 7 and you do not have the correct LNKUES/ADALNK module, Adabas produces unexpected results: response code 022 (ADARSP022), 253 (ADARSP253), etc.

<span id="page-105-1"></span>For complete instructions on UES-enablement in Adabas, refer to the UES sections of your Adabas documentation.

#### **Assembling and Linking ADALNK on BS2000 Systems**

**To assemble and link the ADALNK module on BS2000 systems:**

Link or bind LNKUES, ASC2EBC and EBC2ASC to the ADALNK module.

The following sample JCL takes modules from \$SAG.ADABAS.MOD and makes a new ADALNK module with LNKUES and the translation tables (ASC2EBC and EBC2ASC) in \$SAG.ADABAS.ADALNKUES.MOD:

```
/BEGIN-PROC A,PROC-PAR=(- 
/ &ADAL=$SAG.ADABAS.ADALNKUES.MOD,- 
/ &ADAS=$SAG.ADABAS.MOD,- 
/ &LIB=$SAG.ADABAS.PROTOCOL,- 
/ &MEMALNK,- 
/ &MODALNK- 
/).ESC-CHAR='&'
/REMA 
/REMA
/REMA
/MOD-TEST DUMP=NO 
/ASS-SYSLST *L(&LIB,LNK.&MEM) 
/ASS-SYSDTA *SYSCMD 
/REMA 
/STA-PROG $TSOSLNK 
MOD &MOD,LET=Y,LIB=&ADAL,XREF=Y,PR=Y,SORT=Y 
NCAL 
TRAITS AMODE=ANY,RMODE=ANY 
LINK-SYMBOLS HIDE=LNKUES 
INCLUDE &MEM,&ADAS 
INCLUDE LNKUES,&ADAS
INCLUDE ASC2EBC,&ADAS
INCLUDE EBC2ASC,&ADAS 
BIND 
/ASS-SYSLST *PRIM 
/ASS-SYSDTA *PRIM 
/END-PROC ↩
```
<span id="page-106-0"></span>For complete instructions on UES-enablement in Adabas, refer to the UES sections of your Adabas documentation.

## **Connecting to a UES-Enabled Database through ADATCP**

To connect to a UES-enabled database through ADATCP (the direct TCP/IP link), you must:

- Update the ADALNK LNKGBLS table so it identifies the SVC number that ADATCP should use. This is described in **[Step](#page-107-0) 1** below.
- Ensure that the database has been UES-enabled. This is accomplished by updates to the ADALNK module. By default, the Adabas ADALNK module has been UES-enabled for you. However, if your site has altered this or if you have altered the translation tables, you will need to make the updates described in **[Step](#page-107-1) 2** below and in *Connecting to [UES-Enabled](#page-104-0) Databases through Entire [Net-Work](#page-104-0)*, earlier in this section.

Whenever you alter ADALNK, you must be sure to make the updated module available to Entire Net-Work. This is described in **[Step](#page-107-2) 3** below.

- Verify that you are using the correct libraries in your STEPLIB concatenation and that appropriate zaps have been applied. This is described in **[Step](#page-108-1) 4** below.
	- 1. Prepare a modified batch [ADALNK.](#page-107-0)
	- 2. Assemble and link ADALNK with the [translation](#page-107-1) tables and LNKUES
	- 3. Make ADALNK Available to the [ADATCP-Enabled](#page-107-2) Adabas Nucleus
	- 4. Verify Correct Libraries are [Concatenated](#page-108-1) and Zaps are Applied
	- Trouble [Shooting](#page-108-2)

<span id="page-107-0"></span>Once you have completed these steps, you should activate the TCP/IP link, as described in *[Activ](#page-108-0)ating the [TCP/IP](#page-108-0) Link*, elsewhere in this section.

#### **1. Prepare a modified batch ADALNK.**

Update the source LNKGBLS table as follows:

SVCNO=nnn, Default Adabas SVC number ↔

<span id="page-107-1"></span>where *nnn* is the SVC number on which the system is to run.

#### **2. Assemble and link ADALNK with the translation tables and LNKUES**

This can be performed by tailoring the supplied jobs ASMGBLS and ALNKUES. Make sure you:

- Provide all necessary job card information.
- Check the symbolic parameter value for version, revision level, and SP level (*vr* SP *sp*). It must reflect the level of your Adabas source and load libraries.
- <span id="page-107-2"></span>■ Check the data set names for SYSLIB, SYSIN, SYSLMOD, and SYSLIN in the SAGASM and LINKALL inline procedures.

#### **3. Make ADALNK Available to the ADATCP-Enabled Adabas Nucleus**

The (re)linked ADALNK must be made available to the ADATCP-enabled Adabas nucleus.

On BS2000 systems do one of the following:

- In a permanent file attached to the link name DDLNKPAR, set parameter ADALNK IDTNAME=*iiiiiiii* (where *iiiiiiii* is the IDTNAME where the system in being run); or
- In the SSFB2C(S) job supplied in the Adabas source library, provide the following setting: B2CONFIG MF=C,ENVNAME=*iiiiiiii*, where *iiiiiiii* is the IDTNAME where the system is being run. Then use the sample job ASMBS2(J) to assemble it and use the sample job ALNKUES(J) to prepare the LNKUES.
#### **4. Verify Correct Libraries are Concatenated and Zaps are Applied**

Make sure the following libraries are used:

- Verify that the Adabas 8.2.6 L001 library (or the load library from a later Adabas release) containing the latest ADATCP module is included in the nucleus STEPLIB concatenation.
- Verify that the latest Entire Net-Work (WCP) and Entire Net-Work TCP/IP Option (WTC) 6.3 SP2 load libraries (or those of later versions) are in the STEPLIB concatenation.
- In Adabas 8.2 SP5 environments, verify that special Adabas ADASVC zap AY825032 or AI825031 have been applied to the SVC on which the ADATCP-enabled database will run. In Adabas 8.2 SP6 environments, verify that special ADASVC zap AI826007 has been applied to the SVC on which the ADATCP-enabled database will run.

#### **Trouble Shooting**

The following table lists some common errors and their causes:

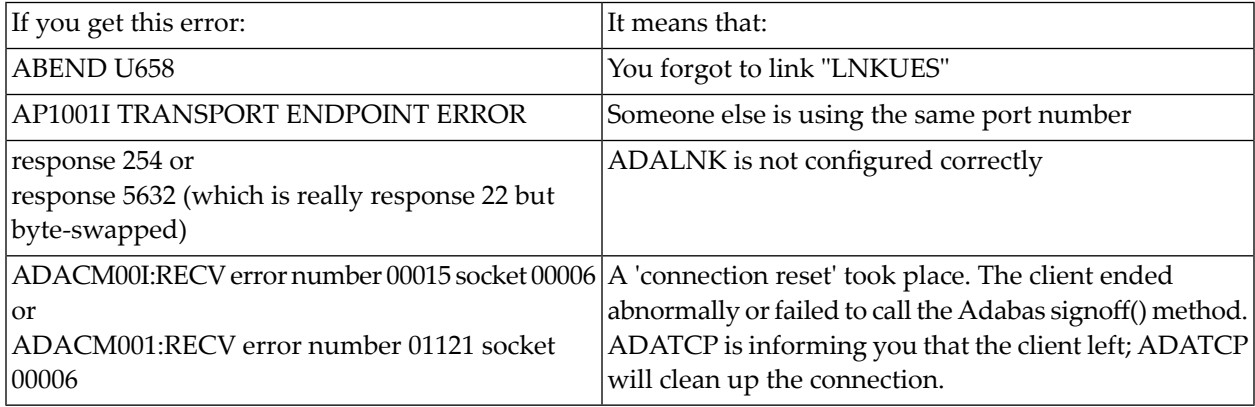

# **Activating the ADATCP Direct TCP/IP Link**

- **To activate a direct TCP/IP link to the Adabas nucleus:**
- 1 Set the ADARUN parameter TCPIP=YES.
- 2 Specify a universal resource locator (URL), as described in this section.
	- [Specifying](#page-109-0) a URL

■ [Managing](#page-109-1) URLs

#### <span id="page-109-0"></span>**Specifying a URL**

The URL is a 20-byte address that conforms to the RFC specification for URLs. Use the ADARUN parameter TCPURL to specify the URL required to activate the direct TCP/IP link. For more information,read *TCPURL Parameter: TCP/IP Universal Resource Locator*, in the *Entire Net-Work Reference Guide*.

#### <span id="page-109-1"></span>**Managing URLs**

The URLs can be managed using the TCPIP operator command, as illustrated below:

```
TCPIP={ OPEN=url | CLOSE=url | CLOSE }
```
where *url* is the URL for the TCP/IP link you want to open or close and has the same format as the ADARUN TCPURL parameter:

<span id="page-109-2"></span>*api-name*:[//]*stackid*:*port-number*[:*logging-setting*[:*allowipv6-setting*]]

The command allows you to open or close a TCP/IP link to the Adabas nucleus or to close all links. It can only be used when ADARUN TCPIP=YES and all conditions for that setting have been met. This command can be used to close the URL set in the ADARUN TCPURL parameter, or to open or close additional TCP/IP links.

#### **Examples**

```
TCPIP=OPEN=OES://:1234
TCPIP=CLOSE=OES://:1234
```
To close all open URLs:

TCPIP=CLOSE

# <span id="page-110-0"></span>24 **Tuning the Compression Algorithm**

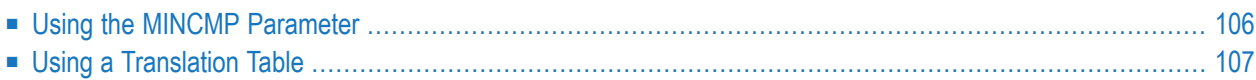

Entire Net-Work provides a message compression capability that can be selected or deselected for each link using the COMPRMSG parameter on the LINK statement. If COMPRMSG=YES is specified, outgoing messages overthat link are compressed. Incoming compressed messages are always decompressed, regardless of the parameter setting. If a compressed message passes through a relay node en route to its destination, it is not decompressed until it reaches the target node.

Compression is accomplished "in place", but decompression requires a second buffer as an output area. This fact should be considered when estimating storage requirements. An output area is needed even without compression if blocking is in effect.

Compression consists of replacing sequences of identical characters with a record describing how many characters are deleted and where to reinsert them upon decompression.

The compression algorithm can be tuned beyond the simple yes/no decision afforded by the COMPRMSG parameter by using the MINCMP parameter or a translation table. The objective is to trigger compression where it is expected to be effective and to skip cases where the cost outweighs the benefits.

<span id="page-111-0"></span>**Note:** The COMPRMSG and MINCMP parameters apply only to the *DCAM LINK statement* and the *VTAM LINK statement*. These parameters are not used by the other Entire Net-Work line drivers.

# **Using the MINCMP Parameter**

The MINCMP parameter can be used to specify the shortest sequence of identical characters to be compressed. The nature of the algorithm is such that at least six characters must be found before anything is gained. Therefore, MINCMP defaults to 6. If a value less than 6 is specified, it is automatically reset to 6.

Values greater than 6 can be specified with the effect that compression takes place only where substantial savings can be expected. This results in less CPU overhead than full compression at the cost of a slight reduction in the overall compression factor.

A value for MINCMP should be selected based on typical message contents with the objective of reducing the number of decompressions needed, thereby reducing both storage and CPU requirements.

The following example describes three applications with various compression requirements, and provides a method for using the MINCMP parameter to effectively handle compression for all three applications.

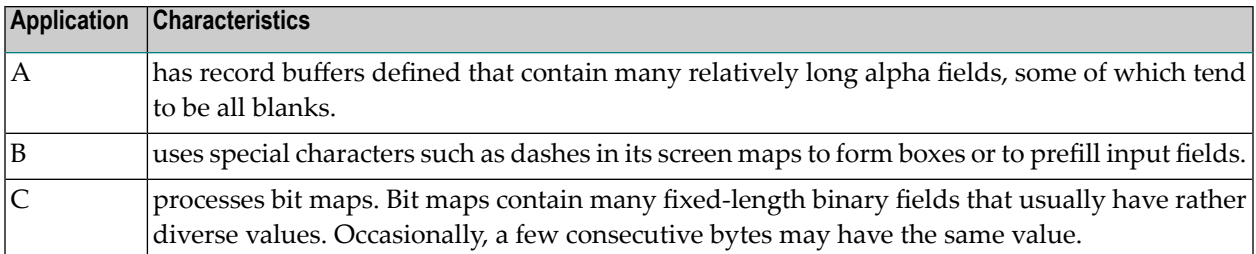

In applications A and B, compression is likely to produce a reasonable reduction in the amount of data transmitted.

In application C, the occasional sequences can be compressed away, but the message length will not be reduced by much. The expected savings is probably not worth the CPU cycles spent for compression and decompression, plus the extra storage needed for the output buffer required for decompression.

If these applications all run through the same link on the network, the MINCMP specification for the link can be used to tune compression. The value specified for MINCMP will be

- $\blacksquare$  not larger than most of the sequences of blanks in application A; and
- not larger than the sequences of special characters in application B; but
- larger than most of the "accidental" sequences in application C.

<span id="page-112-0"></span>The sequences in applications A and B are then compressed with good results, and no time is wasted finding the occasional sequences in application C.

# **Using a Translation Table**

A CSECT named NETTRT is linked into the NETWRK control module. This CSECT is exactly 256 bytes long and contains a translation table used by a Translate-And-Test (TRT) instruction in the compression algorithm. The TRT and the table in NETTRT are used to find characters in the message that are likely candidates for compression. Only the characters translating into a non-zero function value are considered for compression. The assumption behind this algorithm is that certain characters, such as a blank or a binary zero, are more likely to occur in sequences than others, such as the lower case letter"k". The compression process is fasterif"unlikely" characters are not considered for compression.

The translation table provided by Software AG is a reasonable starting point for most situations, but users can and should modify or replace NETTRT with their own version if their data streams differ from the usual pattern. If, for instance, your company logo appears on a map built from many occurrences of the character "O", you should probably change NETTRT to contain a nonzero value in the position related to "O". The following is AMASPZAP input for z/OS systems to change NETTRT so that "O" will be considered for compression:

NAME NETWRK NETTRT<br>VER D6 00  $X'D6' = C'O'$ REP D6 FF

# **25 Target ID Handling in the Network**

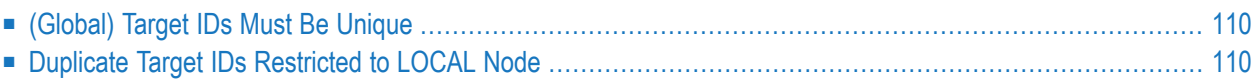

# <span id="page-115-0"></span>**(Global) Target IDs Must Be Unique**

Entire Net-Work normally enforces unique global target IDs throughout the network, that is, across all connected nodes. Unless both targets are local, a target is not permitted to start if another target with the same ID is active anywhere in the network. The ADAM98 message (Target Initialization Error) will result.

When a link is established between two previously unconnected partial networks, it is possible that the same target ID is used in both parts simultaneously. Because target IDs must be unique within the network, this is considered an error situation. Entire Net-Work cannot determine which of the targets should be deactivated. Therefore the link between the two parts of the network is not established and explanatory messages (NET0108 and NET0106) are written to the operator consoles of both the nodes trying to connect. It is the responsibility of the installation to terminate one of the conflicting targets. The link can then be connected from either side by using the CON-NECT LINK operator command.

# <span id="page-115-2"></span><span id="page-115-1"></span>**Duplicate Target IDs Restricted to LOCAL Node**

Adabas provides a feature that permits the use of duplicate target IDs under special circumstances. A target ID can be used on all nodes in the network simultaneously if all targets with that ID are declared LOCAL (see the *Adabas Operations Manual* for the appropriate ADARUN parameter). In this case, any one of the targets with that ID can be accessed only by users running on the same node.

Entire Net-Work does not transport requests to LOCAL targets. The RSP148 message is generated if a user program calls a target declared LOCAL from a remote node.

A target ID cannot be used simultaneously for both a local target and a global target. The reason for this restriction is illustrated in the following example.

Imagine that a (global) database, DBID 35, is active on node PROD, and user programs from all nodes in the network are issuing calls to it. If a local database, also with DBID 35, starts on node TEST, it immediately draws all calls that originate on node TEST to the local database DBID 35. Users on other nodes are not affected, but all users on node TEST are switched in mid-transaction from the global database DBID 35 to the local database DBID 35, a different and probably totally unrelated database. This error situation cannot be permitted.

Entire Net-Work enforces this rule and thus prevents the confusion that would result if a local target ID coincided with a global target ID by broadcasting information about local targets to all nodes the same way it does for global targets.

# <span id="page-116-0"></span>**26 Estimating Entire Net-Work Storage Requirements**

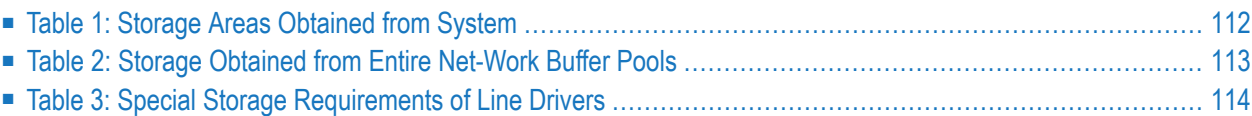

Given the complexity of today's data processing environments, it is almost impossible to provide methods to predict the exact storage requirements of a software product.

The following tables provides rough estimates about the fixed storage requirements of Entire Net-Work and its various components, ignoring operating system-related storage requirements, which typically vary from installation to installation.

*[Table](#page-117-0) 1* contains the amounts of storage obtained from the operating system based on parameter specification or appropriate defaults. It does not include storage areas that are directly related to the operating system, such as operating system control blocks, I/O-related buffers, and control blocks (except where they are part of Entire Net-Work program modules or data areas).

*[Table](#page-118-0) 2* contains the amounts of storage obtained from the Entire Net-Work buffer pools by the control module and the various line drivers.

<span id="page-117-0"></span>*[Table](#page-119-0) 3* contains special storage requirements of the line drivers (such as special common system storage areas) in the various operating system environments.

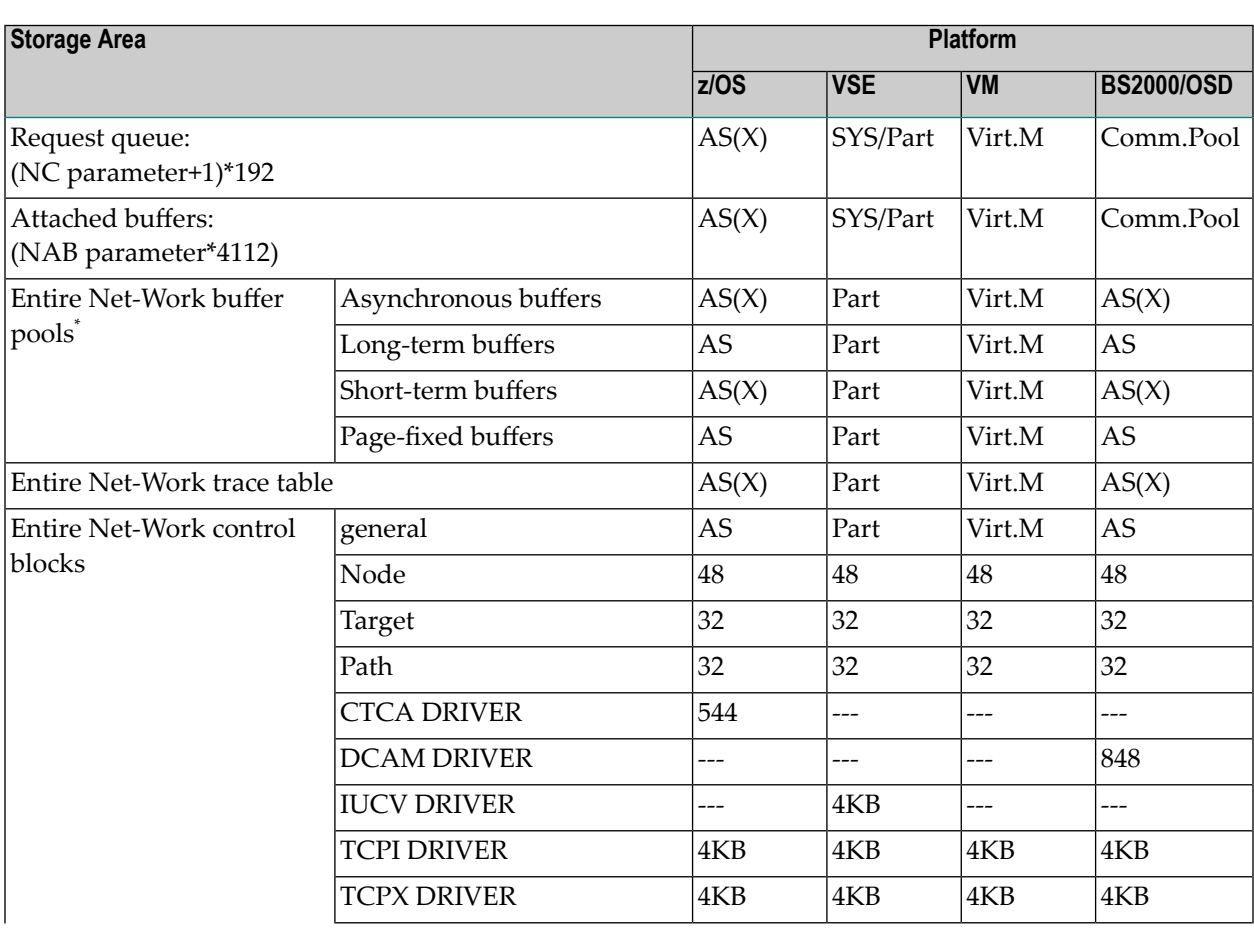

# **Table 1: Storage Areas Obtained from System**

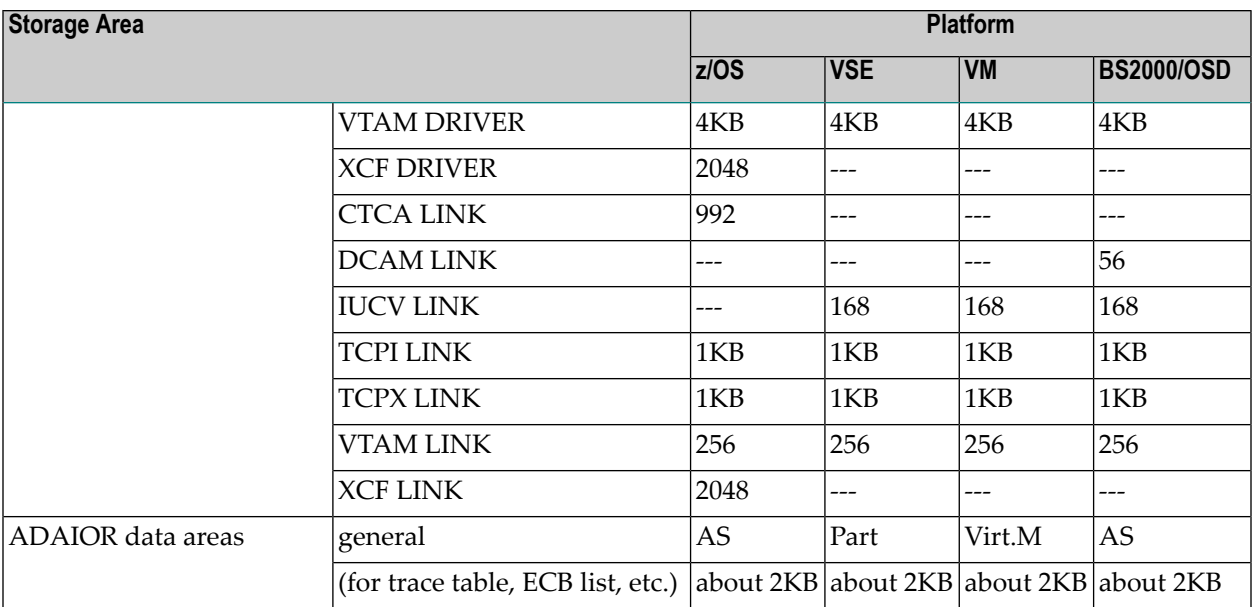

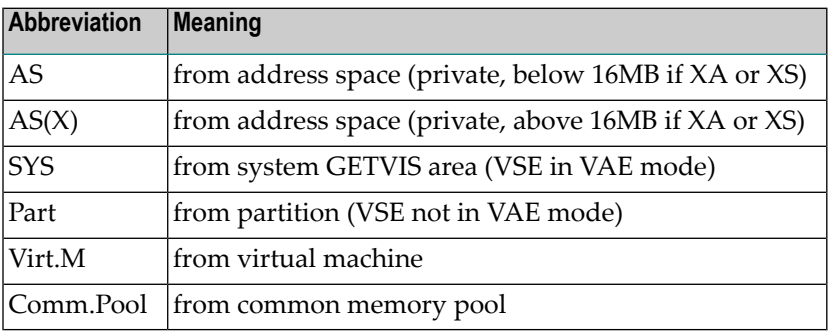

# <span id="page-118-0"></span>**Table 2: Storage Obtained from Entire Net-Work Buffer Pools**

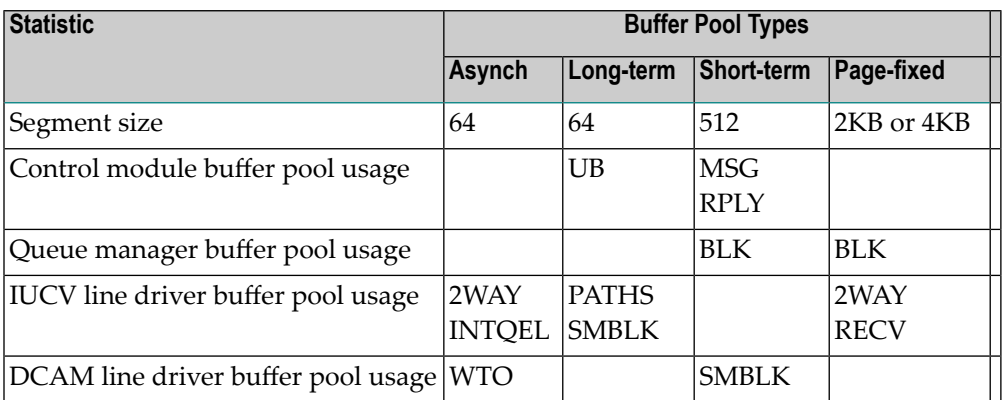

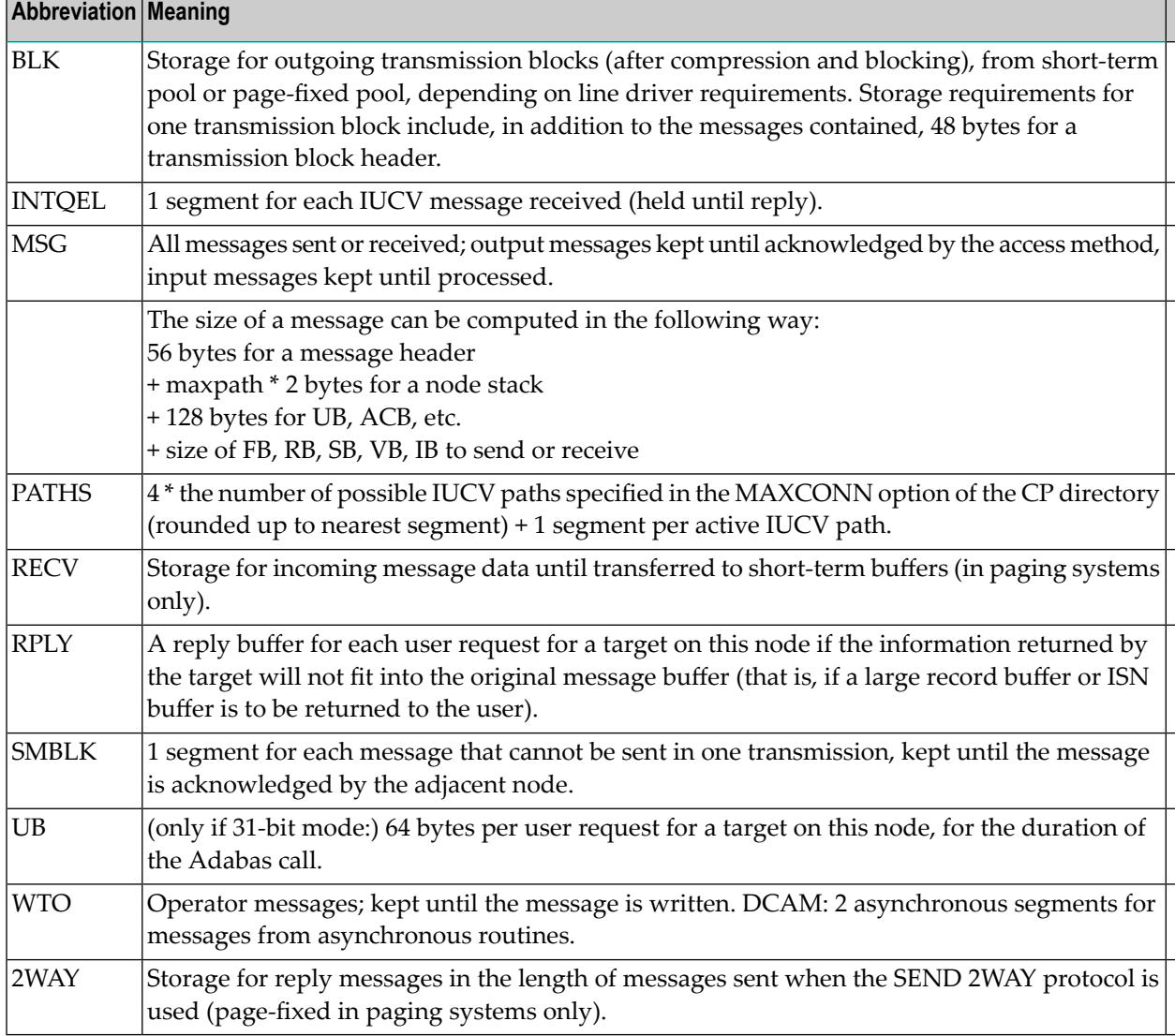

# <span id="page-119-1"></span><span id="page-119-0"></span>**Table 3: Special Storage Requirements of Line Drivers**

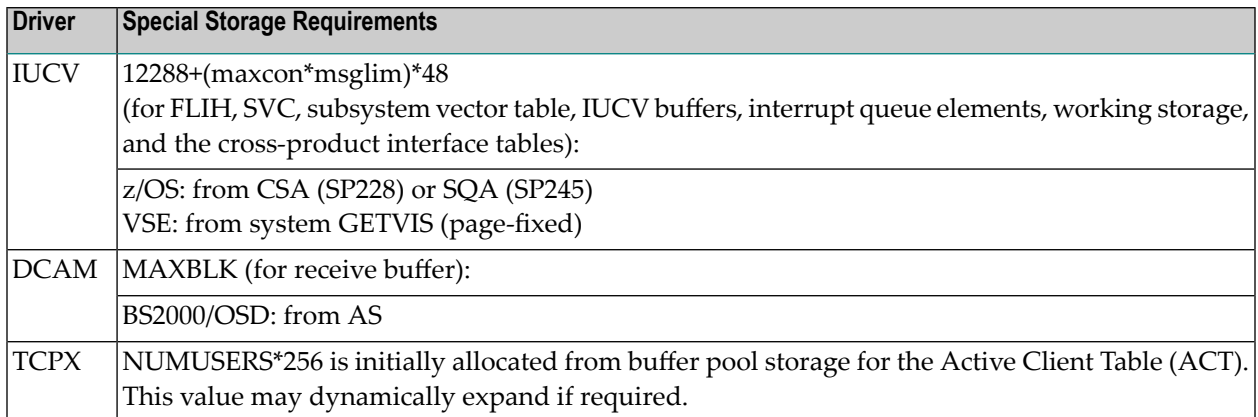

**Note:** In addition to the storage estimates shown in the table, approximately 250KB storage is required for executable code.

# **Index**

### **A**

accepting unknown requests IUCV DRIVER statement, [41](#page-46-0) VTAM DRIVER statement, [65](#page-70-0) ACCEPTUI parameter IUCV DRIVER statement, [41](#page-46-0) VTAM DRIVER statement, [65](#page-70-0) ACQUIRE parameter VTAM LINK statement, [73](#page-78-0) Adabas restrictions across platforms, [18](#page-23-0) ALLOW option IUCV line driver, [26](#page-31-0) APPL macro (VTAM), [61](#page-66-0) application ID VTAM DRIVER statement, [66](#page-71-0) APPLID parameter VTAM DRIVER statement, [66](#page-71-0) VTAM LINK statement, [74](#page-79-0) ASCII to EBCDIC translation, [15](#page-20-0) ASSOCLU parameter VTAM LINK statement, [74](#page-79-1) authorized path VTAM DRIVER statement, [66](#page-71-1) AUTHPATH parameter VTAM DRIVER statement, [66](#page-71-1)

# **B**

block size IUCV LINK specification, [47](#page-52-0) VTAM link specification, [76](#page-81-0) blocking IUCV link message, [46](#page-51-0) BLOCKMSG parameter IUCV LINK statement, [46](#page-51-0) VTAM LINK statement, [74](#page-79-2) bold, [2](#page-7-0) braces ({}), [3](#page-8-0) brackets ([]), [3](#page-8-1) buffer size VTAM DRIVER statement, [67](#page-72-0)

# **C**

CDRM statement cross-domain communication, [61](#page-66-0) CDRSC statement (VTAM) cross-domain communication, [62](#page-67-0) choices in syntax, [3](#page-8-2) compression algorithm, [105](#page-110-0) COMPRMSG parameter VTAM LINK statement, [74,](#page-79-3) [77](#page-82-0) cross-domain communication (VTAM), [61](#page-66-0) Cross-Product Interface (CPI), [35](#page-40-0) CRYPT parameter VTAM LINK statement, [75](#page-80-0)

## **D**

data translation across platforms, [9](#page-14-0) default parameter values, [2](#page-7-1) DEFRESP parameter VTAM LINK statement, [75](#page-80-1) DRIVER statement defining for IUCV, [39](#page-44-0), [45](#page-50-0) defining for VTAM, [63](#page-68-0) DRVCHAR parameter IUCV DRIVER statement, [41](#page-46-1)

## **E**

EBCDIC to ASCII translation, [15](#page-20-1) elapsed time specification (IUCV), [47](#page-52-1) examples IUCV DRIVER for a guest operating system, [37](#page-42-0) EXIT parameter VTAM LINK statement, [75](#page-80-2) VTAM DRIVER statement, [66](#page-71-2) VTAM LINK statement, [75](#page-80-3)

### **F**

field format X, [11](#page-16-0) FORCE parameter IUCV DRIVER statement, [42](#page-47-0) forcing IUCV RETRIEVE BUFFER command, [42](#page-47-0) format buffers, [10](#page-15-0)

### **G**

GLTIME parameter IUCV LINK statement, [47](#page-52-1) guest operating system

IUCV DRIVER example definition, [37](#page-42-0)

#### **I**

internal receiv e buffer size VTAM DRIVER statement, [67](#page-72-0) italic, [2](#page-7-2) IUCV guest operating system support, [27](#page-32-0) macro interfaces to, [35](#page-40-0) SVC initialization for z/VSE, [31](#page-36-0) virtual machines authorizing, [25](#page-30-0) defining, [23](#page-28-0) IUCV DRIVER statement modifying, [40](#page-45-0) parameters, [41](#page-46-2) syntax, [40](#page-45-1) IUCV resource ID IUCV DRIVER statement, [42](#page-47-1) IUCV RETRIEVE BUFFER command, [42](#page-47-0)

# **L**

line driver character IUCV DRIVER statement, [41](#page-46-1) link name VTAM LINK statement, [73](#page-78-1) linkname parameter VTAM LINK statement, [73](#page-78-1) LNKUES module, [94](#page-99-0) LOGMODE parameter VTAM LINK statement, [75](#page-80-4) lowercase, [2](#page-7-2) LUNAME parameter VTAM LINK statement, [76](#page-81-1)

## **M**

MAXBLK parameter IUCV LINK statement, [47](#page-52-0) VTAM DRIVER statement, [67](#page-72-0) VTAM LINK statement, [76](#page-81-2) MAXCONN parameter for the IUCV line driver, [23](#page-28-0) maximum receiv e buffer size VTAM DRIVER statement, [67](#page-72-1) MAXRU parameter VTAM DRIVER statement, [67](#page-72-1) VTAM LINK statement, [76](#page-81-3) MINCMP parameter VTAM LINK statement, [77](#page-82-1) minimum keywords, [2](#page-7-1) MODEENT parameter VTAM LINK statement, [77](#page-82-2) model link, [90](#page-95-0) VTAM line driver, [89](#page-94-0) MSGLIM parameter IUCV LINK statement, [47](#page-52-2) MSGLIMIT parameter IUCV line driver, [26](#page-31-1)

#### **N**

NETFLIH support program IUCV line driver, [27](#page-32-0) NETID parameter VTAM LINK statement, [78](#page-83-0) **NETSIP** installing NETSVC and IUCV, [31](#page-36-0) NETSVC supervisor call routine IUCV line driver, [27](#page-32-0) normal font, [2](#page-7-2) nucleus TCP/IP link to command to open/close, [104](#page-109-2)

## **O**

operator commands IUCV, [51](#page-56-0) optional syntax elements, [3](#page-8-1)

#### **P**

parameter syntax conventions, [2](#page-7-3) syntax rules, [3](#page-8-3) parameters IUCV DRIVER statement, [41](#page-46-2) IUCV LINK statement, [46](#page-51-1) VTAM DRIVER statement, [63](#page-68-0) partner ID specification IUCV LINK statement, [49](#page-54-0) password VTAM DRIVER statement, [68](#page-73-0) PASSWORD parameter VTAM DRIVER statement, [68](#page-73-0) path selection IUCV LINK statement, [49](#page-54-1) PATH statement (VTAM) cross-domain communication, [62](#page-67-1) printing statistics IUCV DRIVER statement, [43](#page-48-0) PRIORITY parameter IUCV line driver, [26](#page-31-2) protocol specification IUCV LINK statement, [48](#page-53-0) PSTATS parameter **IIICV** LINK statement, [47](#page-52-3) VTAM LINK statement, [78](#page-83-1) punctuation and symbols in syntax, [3](#page-8-4)

# **Q**

**OSIZE** interrupt queue element (IUCV), [33](#page-38-0) parameter (NETSIP), [30](#page-35-0)

#### **R**

RECVRPLS parameter VTAM DRIVER statement, [68](#page-73-1) Request Parameter Lists (RPLs) VTAM DRIVER statement, [68](#page-73-1)

required syntax elements, [3](#page-8-0) resetting statistics IUCV DRIVER statement, [43](#page-48-0) RESID IUCV resource ID IUCV line driver, [33](#page-38-0) RESID parameter IUCV LINK statement, [47](#page-52-4) IUCV DRIVER statement, [42](#page-47-1) RESTART parameter IUCV LINK statement, [48](#page-53-1) IUCV DRIVER statement, [42](#page-47-2) VTAM DRIVER statement, [69](#page-74-0) VTAM LINK statement, [78](#page-83-2) retries specification **IUCV** link, [48](#page-53-1) VTAM link, [78](#page-83-3) retry interval and frequency IUCV DRIVER statement, [42](#page-47-2) VTAM DRIVER statement, [69](#page-74-0) RSTATS parameter IUCV LINK statement, [48](#page-53-2) VTAM LINK statement, [78](#page-83-4)

## **S**

SAF parameter VTAM LINK statement, [79](#page-84-0) search buffers, [10](#page-15-0) SEND/REPLY protocol (IUCV), [48](#page-53-0) SLEEPTIM parameter VTAM DRIVER statement, [70](#page-75-0) SNDTMOUT parameter VTAM LINK statement, [79](#page-84-1) specifying the SVC z/VSE guest operating systems, [43](#page-48-1) STATBLK parameter IUCV LINK statement, [48](#page-53-3) VTAM LINK statement, [79](#page-84-2) STATCMP parameter VTAM LINK statement, [79](#page-84-3) statement syntax conventions, [2](#page-7-3) syntax rules, [3](#page-8-3) STATINT parameter IUCV LINK statement, [48](#page-53-4) IUCV DRIVER statement, [43](#page-48-0) VTAM LINK statement, [79](#page-84-4) statistics interval, [43](#page-48-0) IUCV line driver, [55](#page-60-0) IUCV link blocking, [48](#page-53-3) storage requirements of Entire Net-Work, [111](#page-116-0) of line drivers, [114](#page-119-1) superdescriptors, translation of, [11](#page-16-1) superfields, translation of, [11](#page-16-1) SVCNO parameter

IUCV DRIVER statement, [43](#page-48-1) syntax conventions, [2](#page-7-3) rules, [3](#page-8-3) syntax conventions bold, [2](#page-7-0) braces ({}), [3](#page-8-0) brackets ([]), [3](#page-8-1) defaults, [2](#page-7-1) italic, [2](#page-7-2) lowercase, [2](#page-7-2) minimum keywords, [2](#page-7-1) mutually exclusiv e choices, [3](#page-8-2) normal font, [2](#page-7-2) optional elements, [3](#page-8-1) punctuation and symbols, [3](#page-8-4) required elements, [3](#page-8-0) underlining, [2](#page-7-1) uppercase, [2](#page-7-0) vertical bars (|), [3](#page-8-2)

## **T**

target IDs allowing duplicates, [110](#page-115-2) TCP/IP link to Adabas nucleus command to open/close, [104](#page-109-2) TCPIP operator command, [104](#page-109-2) TDSPARMS source member, [16](#page-21-0) TPNAME parameter VTAM DRIVER statement, [70](#page-75-1) trace information IUCV DRIVER statement, [43](#page-48-2) TRACE parameter IUCV DRIVER statement, [43](#page-48-2) trace table size VTAM DRIVER statement, [70](#page-75-2) TRACESIZ parameter VTAM DRIVER statement, [70](#page-75-2) VTAM LINK statement, [80](#page-85-0) tracing line driver processing, [43,](#page-48-2) [70](#page-75-2) transaction program name VTAM DRIVER statement, [70](#page-75-1) translation definitions, [11](#page-16-2) adding, [12](#page-17-0) deleting, [14](#page-19-0) displaying, [14](#page-19-1) statement types, [12](#page-17-1) validation, [13](#page-18-0) exits, [11](#page-16-3) parameter list, [16](#page-21-0) registers, [16](#page-21-1) return codes, [17](#page-22-0) user work fields, [16](#page-21-2) for different data types, [19](#page-24-0) modules, [11](#page-16-4) process, [9](#page-14-0) restrictions, [17](#page-22-1) tables, [11](#page-16-5) TYPE parameter IUCV LINK statement, [48](#page-53-0)

## **U**

underlining, [2](#page-7-1) universal encoding support (UES), [93](#page-98-0) uppercase, [2](#page-7-0) user exit name VTAM DRIVER statement, [66](#page-71-2) USERID parameter IUCV DRIVER statement, [49](#page-54-0) utility control statement parameter values default, [2](#page-7-1) syntax conventions, [2](#page-7-3) syntax rules, [3](#page-8-3)

## **V**

vertical bars (|), [3](#page-8-2) VTAM application ID, [66](#page-71-0) authorized path, [66](#page-71-1) DRIVER statement, [63](#page-68-0) internal receiv e buffer size, [67](#page-72-0) maximum receiv e buffer size, [67](#page-72-1) password, [68](#page-73-0) transaction program name, [70](#page-75-1) VTAM authorized path VTAM DRIVER statement, [66](#page-71-1) VTAM DRIVER statement modifying, [64](#page-69-0) parameters, [65](#page-70-1) syntax, [64](#page-69-1) VTAM LINK statement ACQUIRE parameter, [73](#page-78-2) APPLID parameter, [74](#page-79-4) ASSOCLU parameter, [74](#page-79-1) BLOCKMSG parameter, [74](#page-79-2) COMPRMSG parameter, [74](#page-79-3) CRYPT parameter, [75](#page-80-0) DEFRESP parameter, [75](#page-80-1) EXIT parameter, [75](#page-80-3) LOGMODE parameter, [75](#page-80-4) LUNAMESAF parameter, [76](#page-81-1) MAXBLK parameter, [76](#page-81-2) MAXRU parameter, [76](#page-81-3) MINCMP parameter, [77](#page-82-1) MODEENT parameter, [77](#page-82-2) NETID parameter, [78](#page-83-0) PSTATS parameter, [78](#page-83-1) RESTART parameter, [78](#page-83-2) RSTATS parameter, [78](#page-83-4) SAF parameter, [79](#page-84-0) SNDTMOUT parameter, [79](#page-84-1) STATBLK parameter, [79](#page-84-2) STATCMP parameter, [79](#page-84-3) STATINT parameter, [79](#page-84-4) TRACESIZ parameter, [80](#page-85-0) WEIGHT parameter, [80](#page-85-1) ZEDC parameter, [80](#page-85-2) ZEDCLOG parameter, [81](#page-86-0)

#### **W**

wait time

VTAM DRIVER statement, [70](#page-75-0) WEIGHT parameter IUCV LINK statement, [49](#page-54-1) VTAM LINK statement, [80](#page-85-1)

#### **Z**

z/VSE guest operating systems specifying SVC, [43](#page-48-1) z/VSE SVC Table entry, [32](#page-37-0) zEDC compression controls link compression activation, [80](#page-85-2) trace data logging controls, [81](#page-86-0) ZEDC parameter VTAM LINK statement, [80](#page-85-2) ZEDCLOG parameter VTAM LINK statement, [81](#page-86-0) zEnterprise Data Compression (zEDC) link compression activation, [80](#page-85-2) trace data logging controls, [81](#page-86-0)